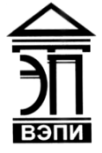

#### **Автономная некоммерческая образовательная организация высшего образования «Воронежский экономико-правовой институт» (АНОО ВО «ВЭПИ»)**

АНОО ВО "ВОРОНЕЖСКИЙ ЭКОНОМИКО-ПРАВОВОЙ ВО "ВЭПИ", ВЭПИ 14:04:13 +03'00'

ИНСТИТУТ", АНОО АНОО ВО "ВЭПИ", ВЭПИ Подписано цифровой подписью: АНОО ВО "ВОРОНЕЖСКИЙ ЭКОНОМИКО-ПРАВОВОЙ ИНСТИТУТ", Дата: 2023.09.01

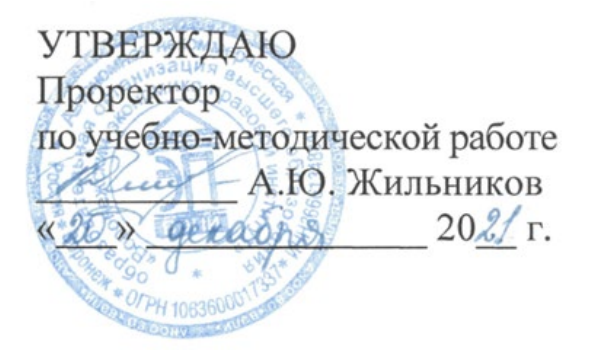

# **ФОНД ОЦЕНОЧНЫХ СРЕДСТВ ПО ДИСЦИПЛИНЕ (МОДУЛЮ)**

# Б1.О.28 Информационные технологии в юридической деятельности

(наименование дисциплины (модуля))

#### 40.03.01 Юриспруденция

(код и наименование направления подготовки)

Направленность (профиль) Уголовно-правовая

(наименование направленности (профиля))

Квалификация выпускника Бакалавр

(наименование квалификации)

Форма обучения Очная, очно-заочная, заочная

(очная, очно-заочная, заочная)

Рекомендован к использованию филиалами АНОО ВО «ВЭПИ»

Воронеж 2021

Фонд оценочных средств по дисциплине (модулю) рассмотрен и одобрен на заседании кафедры Экономики и прикладной информатики.

Протокол от « $25$ » ноября  $2021$  г. № 4

Фонд оценочных средств по дисциплине (модулю) согласован со следующими представителями работодателей или их объединений, направление деятельности которых соответствует области профессиональной деятельности, к которой готовятся обучающиеся:

отлела **вженомиче**ской безопасности и 1. Заместитель начальника противодействия коррупции POCCIAL  $\overline{10}$  $\Gamma$ . Воронеж Л.А. Клейменов (должность, наименование организации фамилиа / инципада и подпись, дата, печать) 2. Заведующий адвокатской конеультацией № 2 Ленинского района г. Ю.Ф. Закурдаев Воронежа (должность, наименование организации, фамилия, инициалы, подпись, дата, печать) Заведующий кафедрой А.Э. Ахмедов Разработчики:

Доцент А.Э. Ахмедов

### **1. Перечень компетенций с указанием этапов их формирования в процессе освоения ОП ВО**

Целью проведения дисциплины Б1.О.28 Информационные технологии в юридической деятельности является достижение следующих результатов обучения:

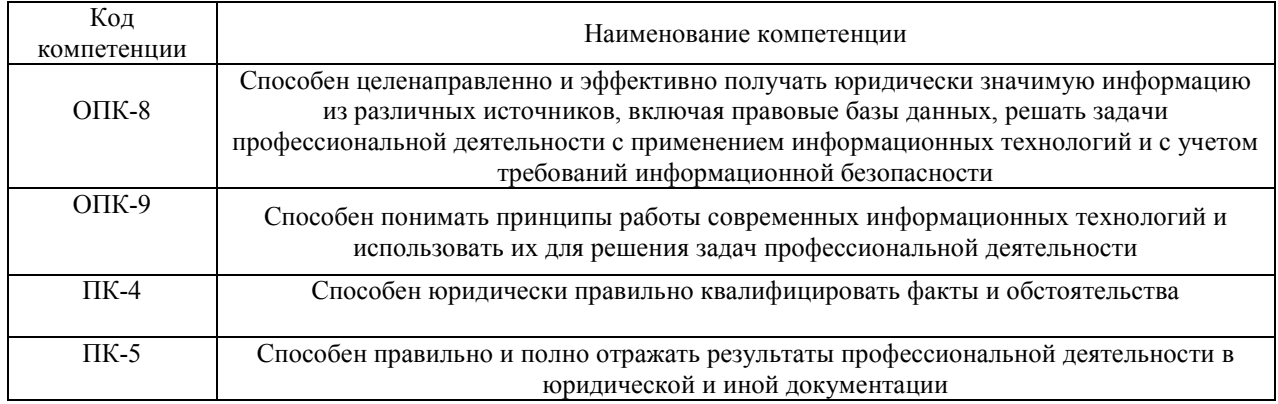

В формировании данных компетенций также участвуют следующие дисциплины (модули), практики образовательной программы (по семестрам (курсам) их изучения):

- для очной формы обучения:

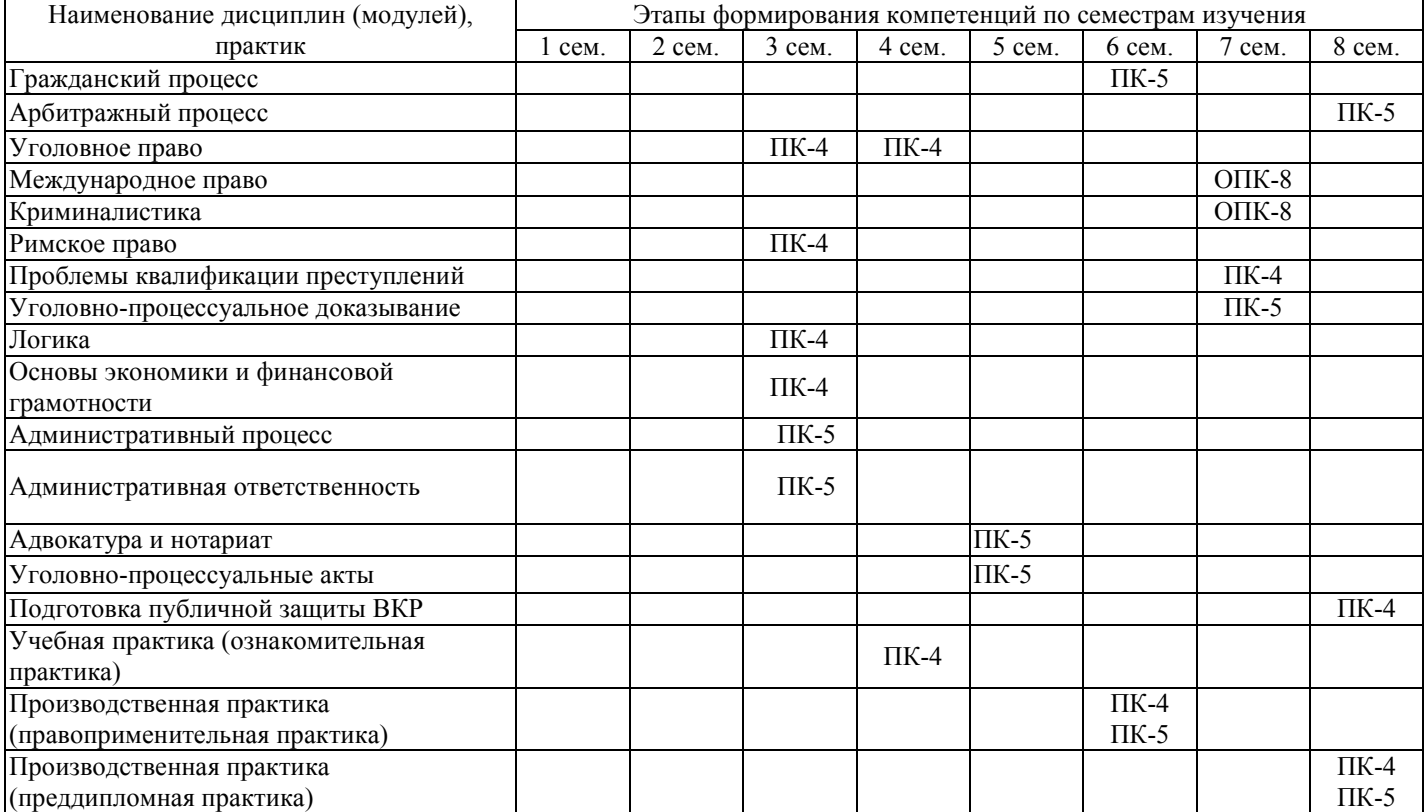

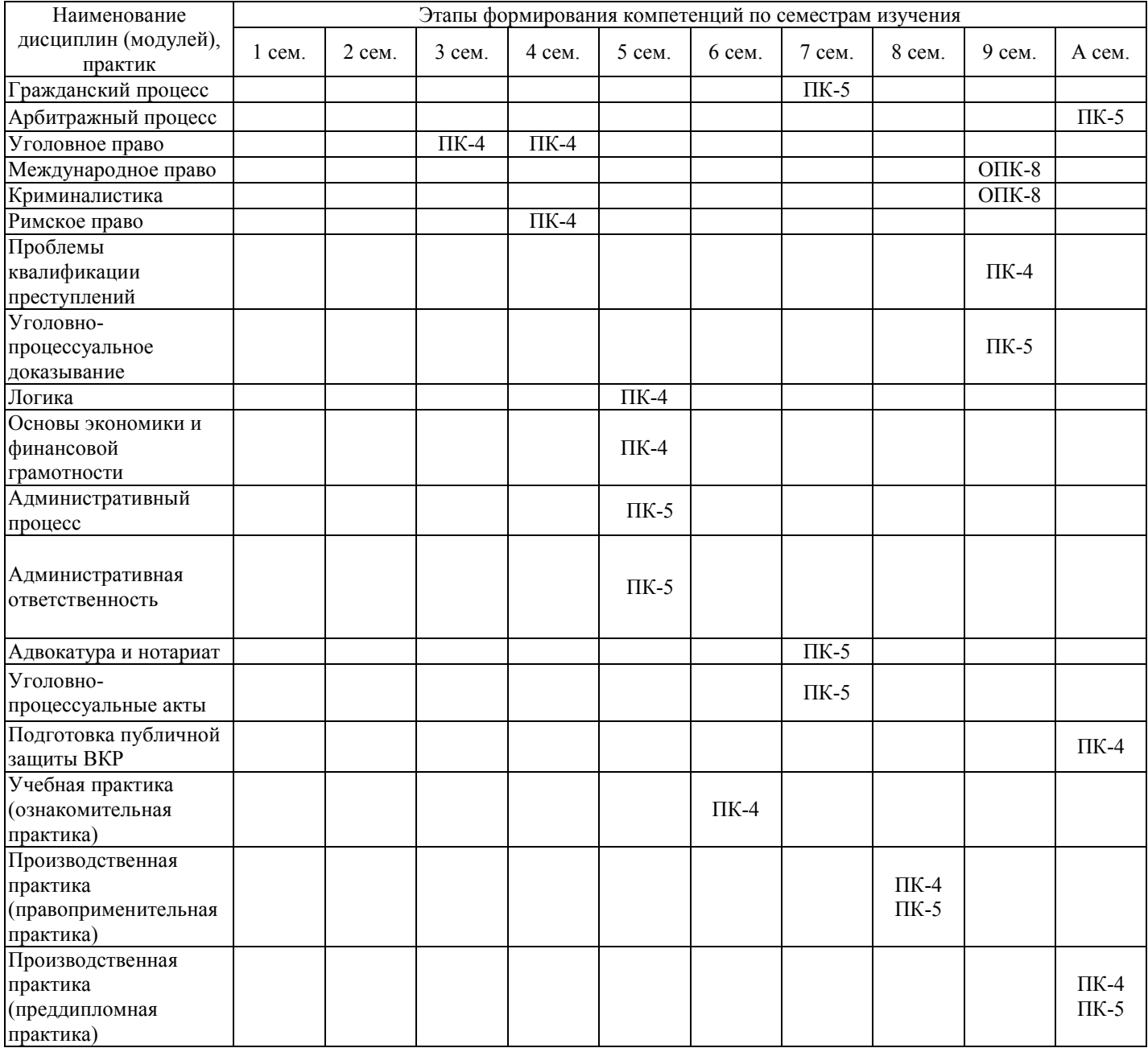

# - для очно-заочной формы обучения:

# - для заочной формы обучения:

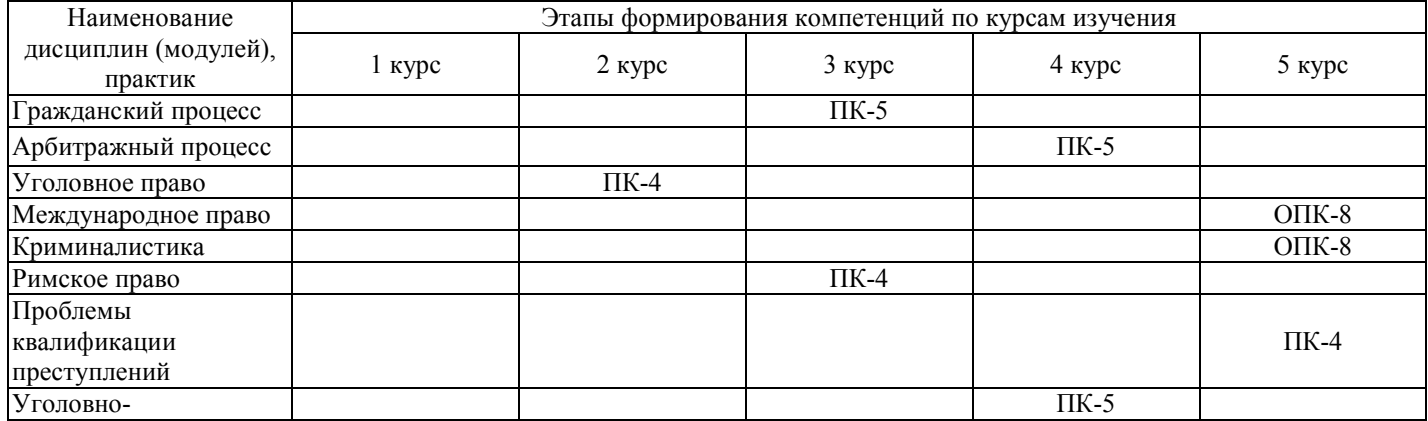

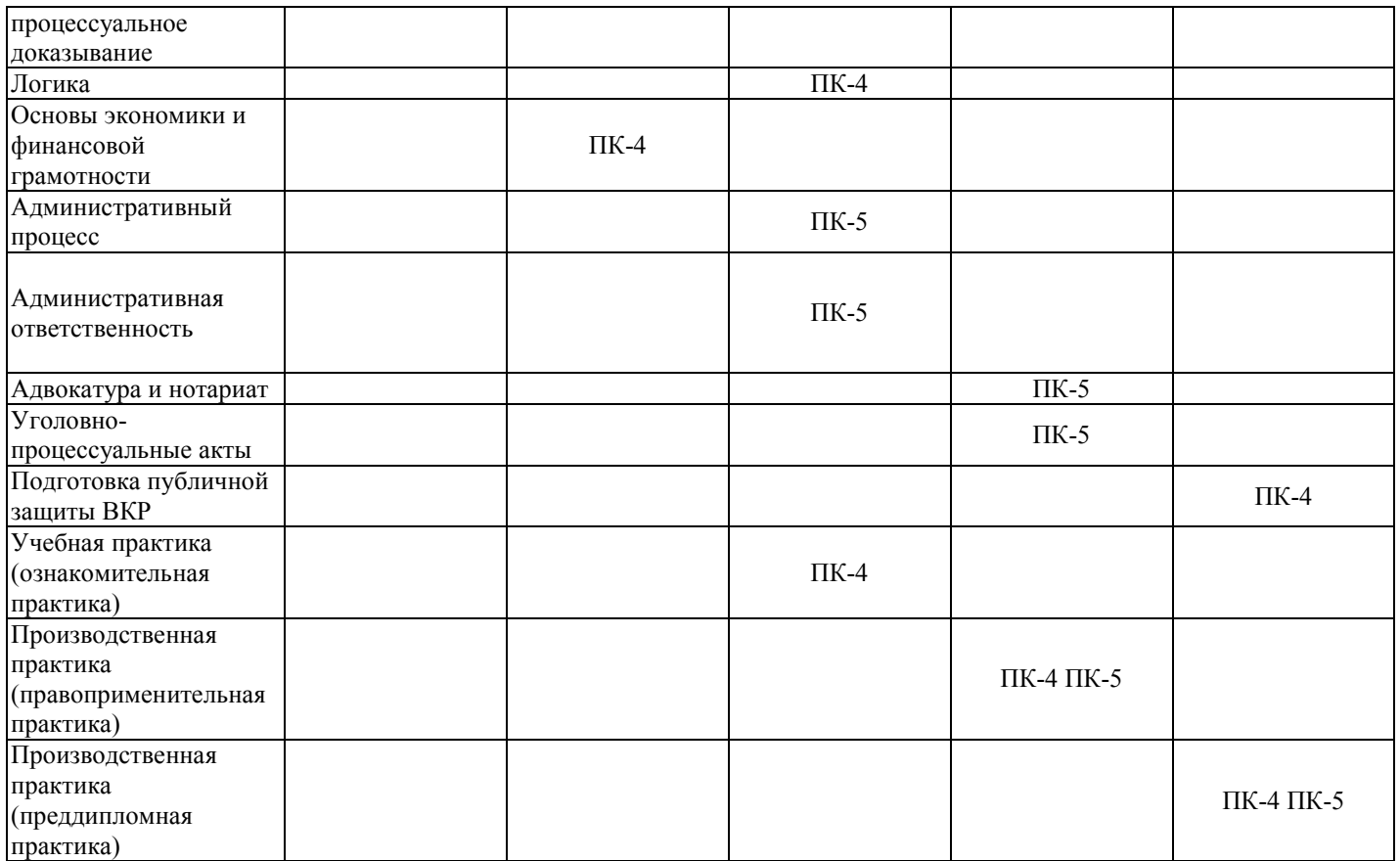

Этап дисциплины (модуля) Б1.О.28 Информационные технологии в юридической деятельности в формировании компетенций соответствует:

- для очной формы обучения 2 семестру;
- для очно-заочной формы обучения 1 семестру.
- для заочной формы обучения 1 курсу.

## **2. Показатели и критерии оценивания компетенций на различных этапах их формирования, шкалы оценивания**

Показателями оценивания компетенций являются следующие результаты обучения:

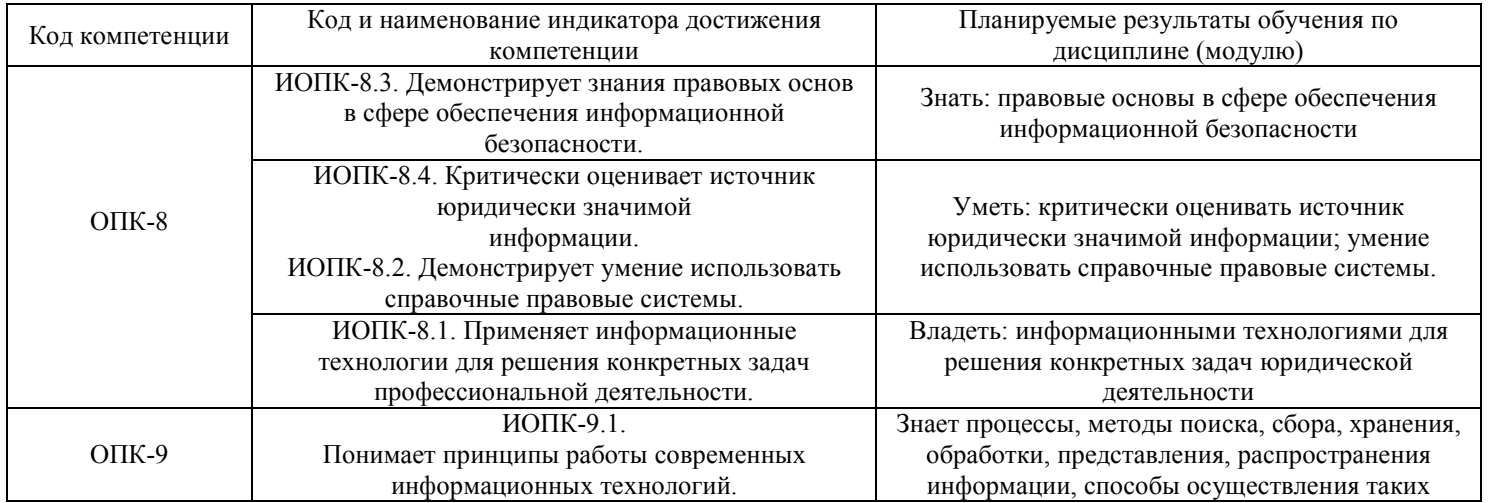

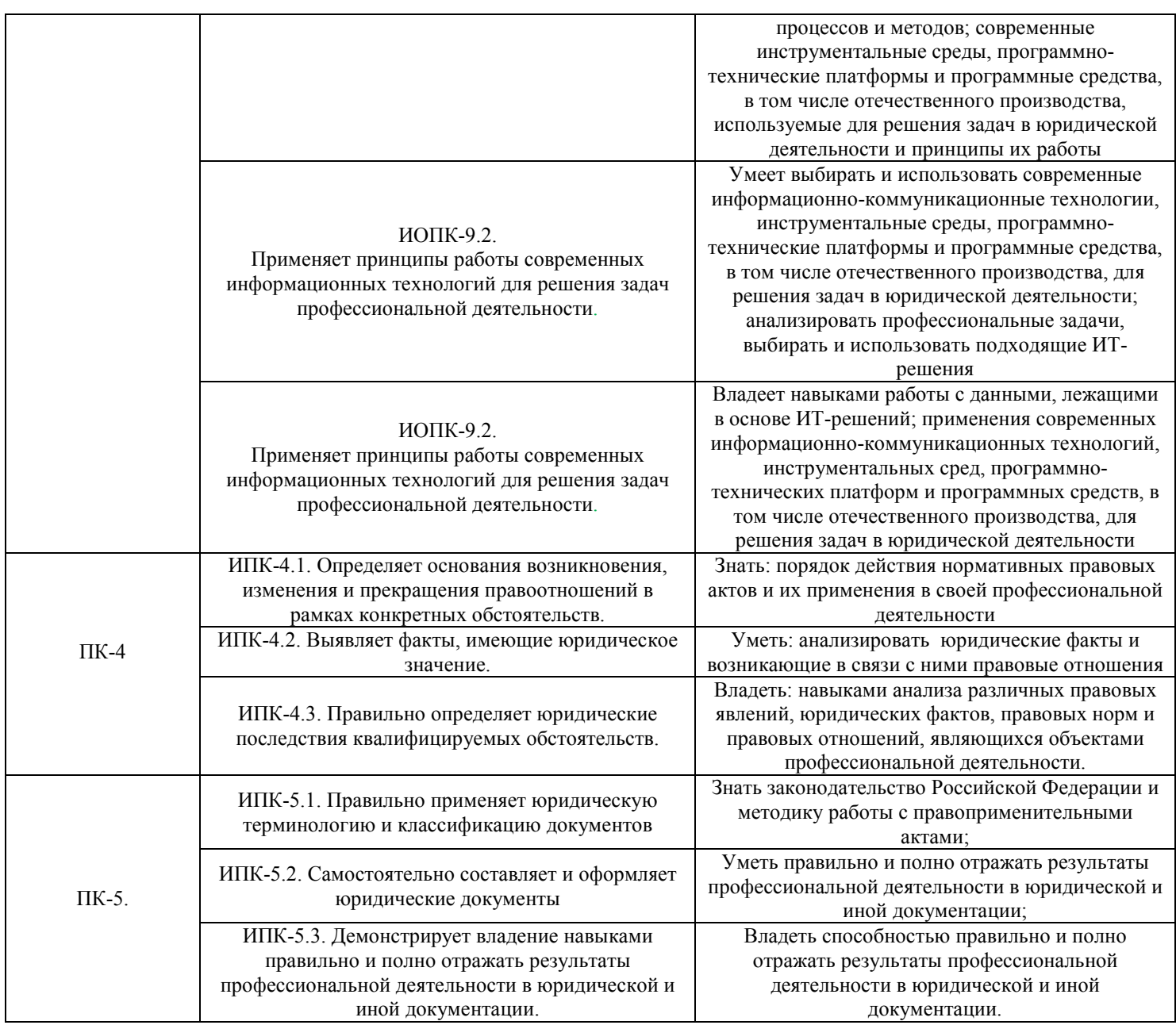

#### Порядок оценки освоения обучающимися учебного материала определяется содержанием следующих разделов дисциплины (модуля):

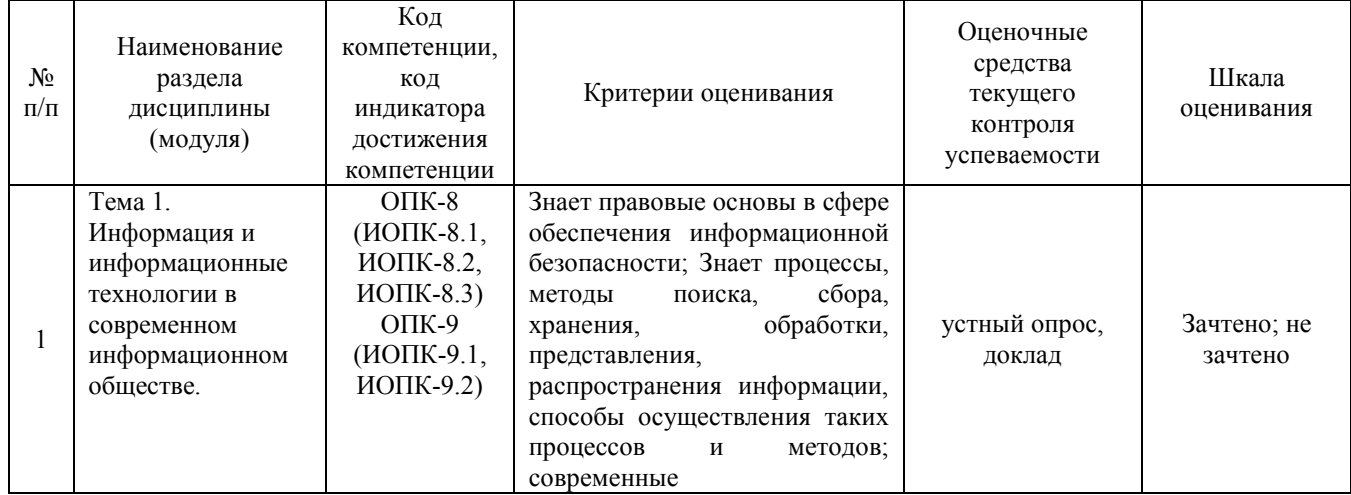

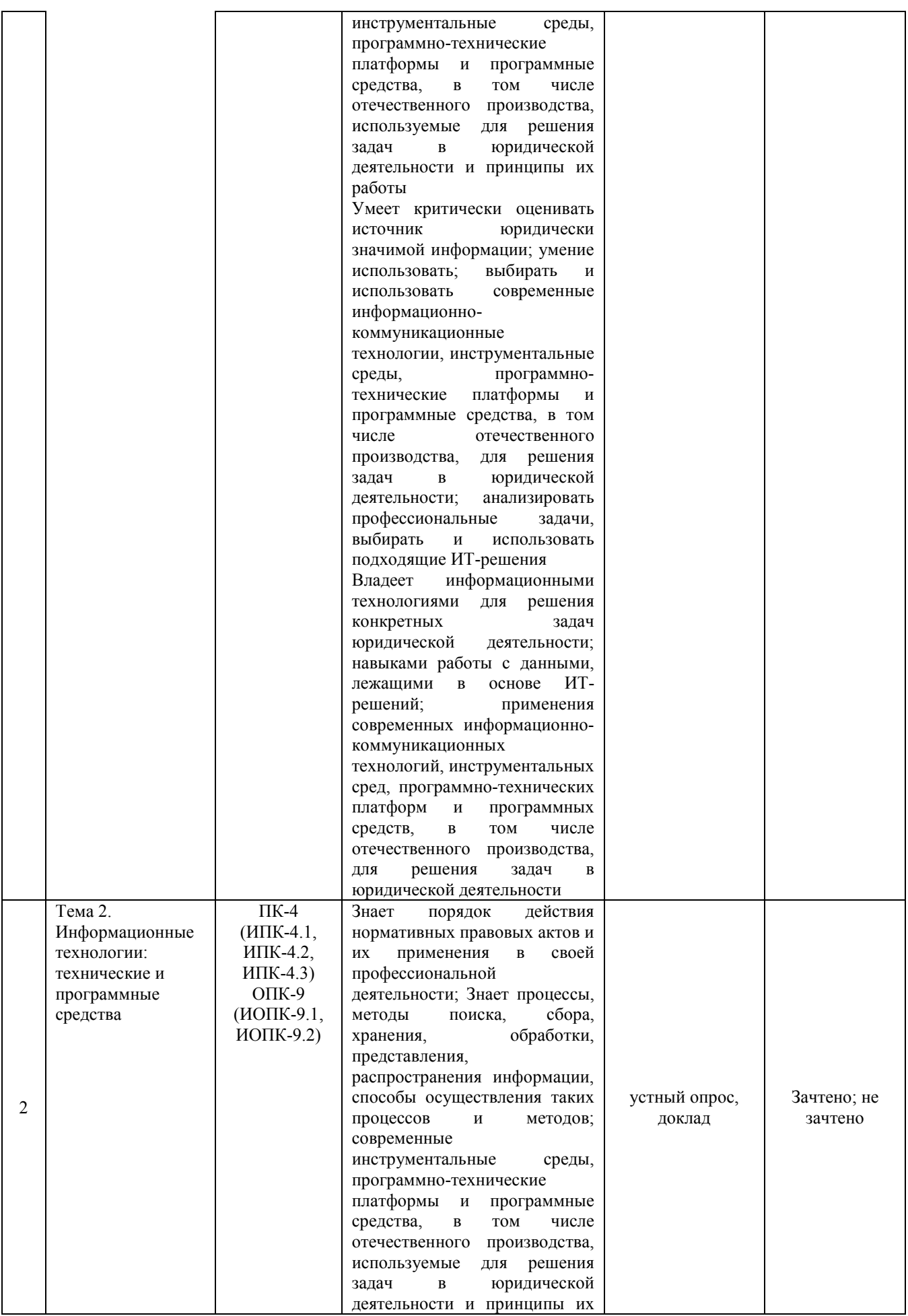

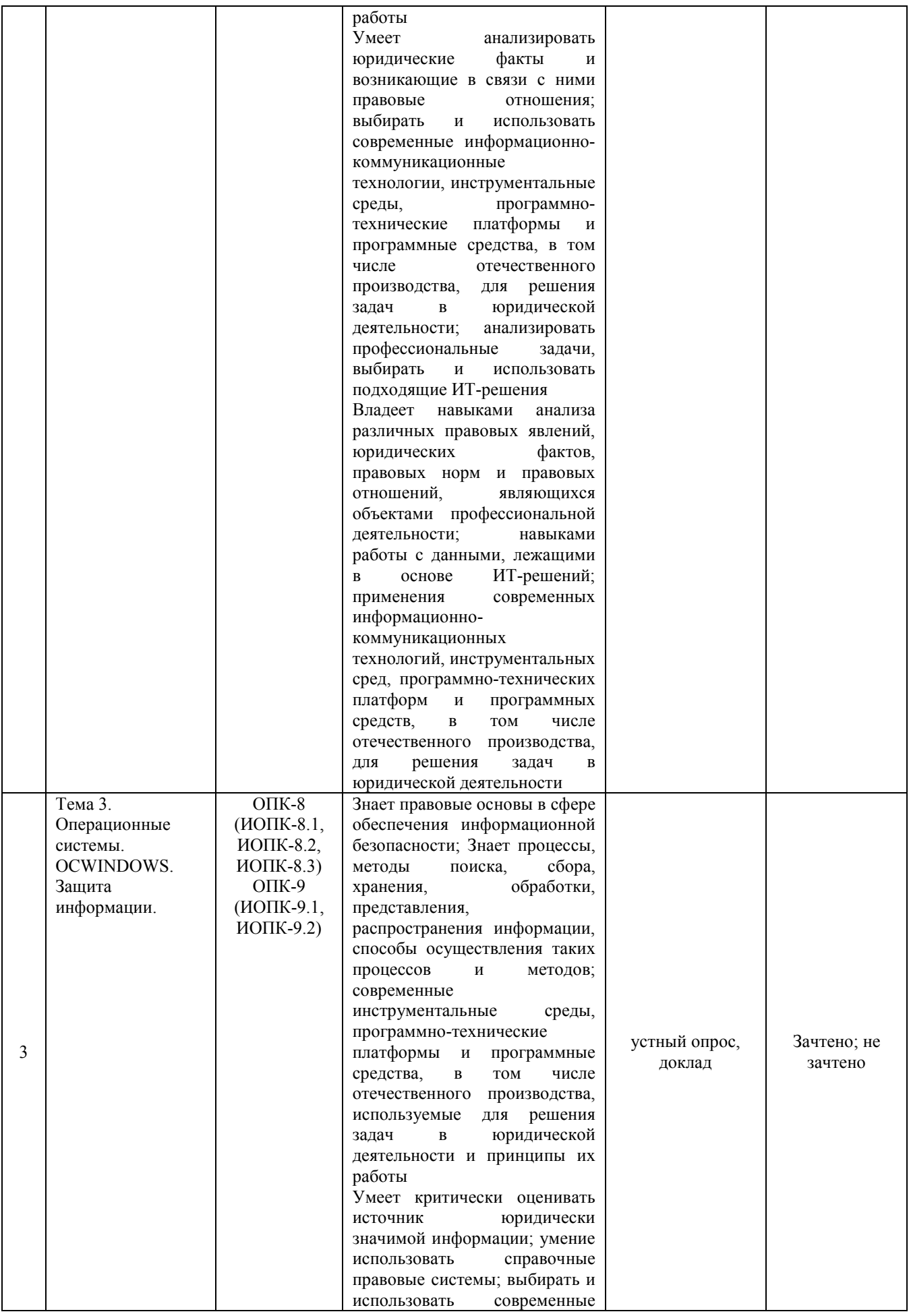

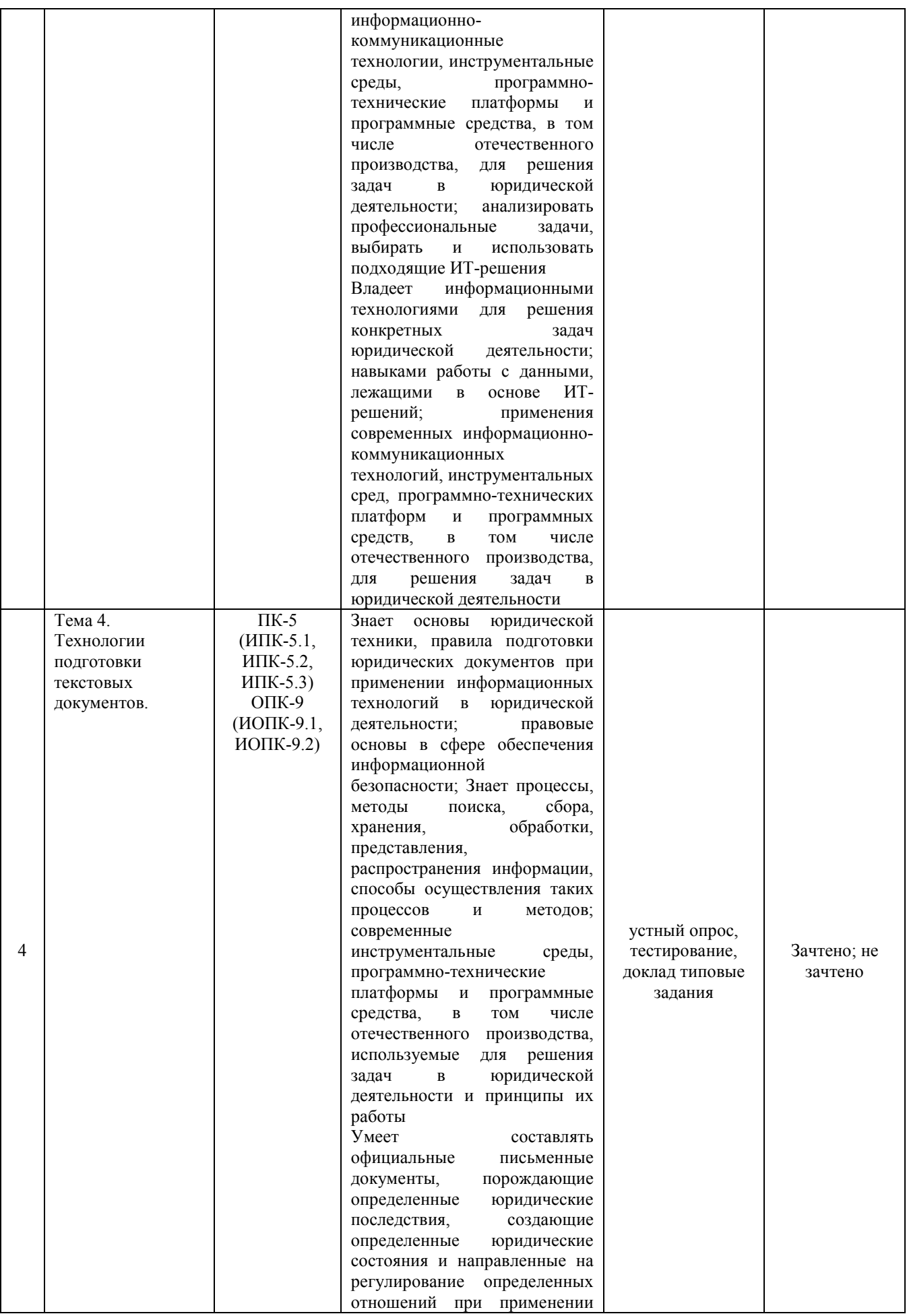

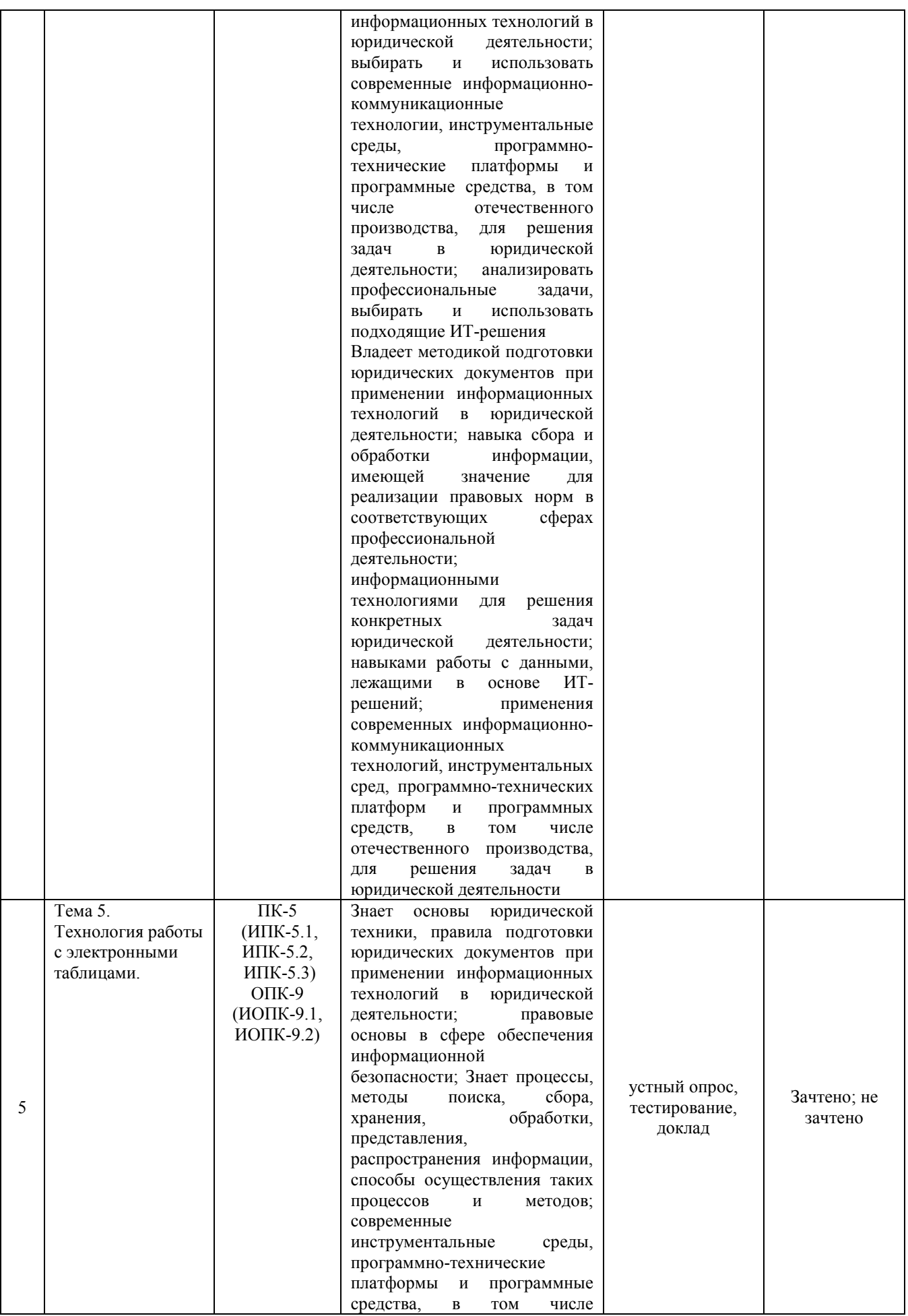

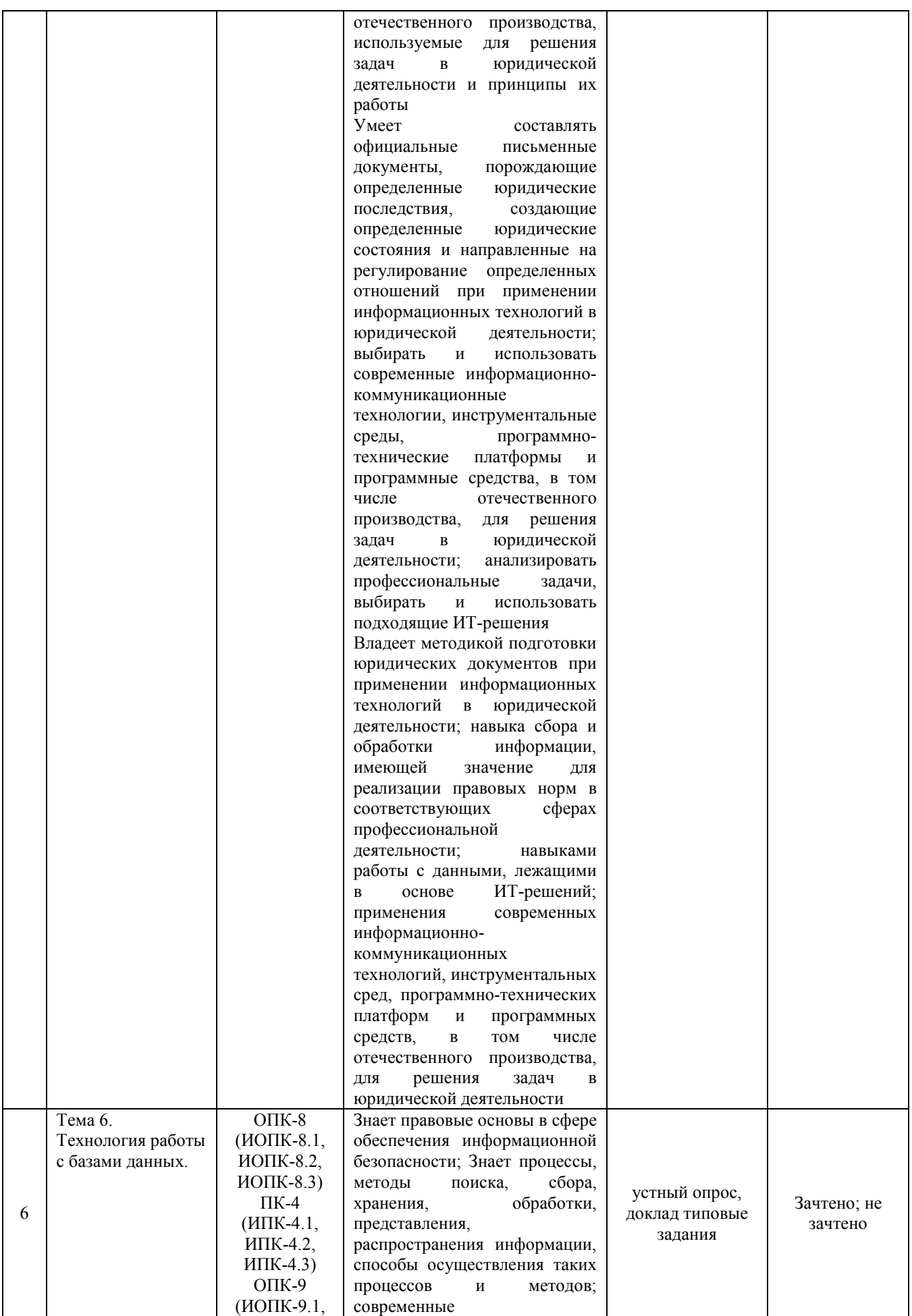

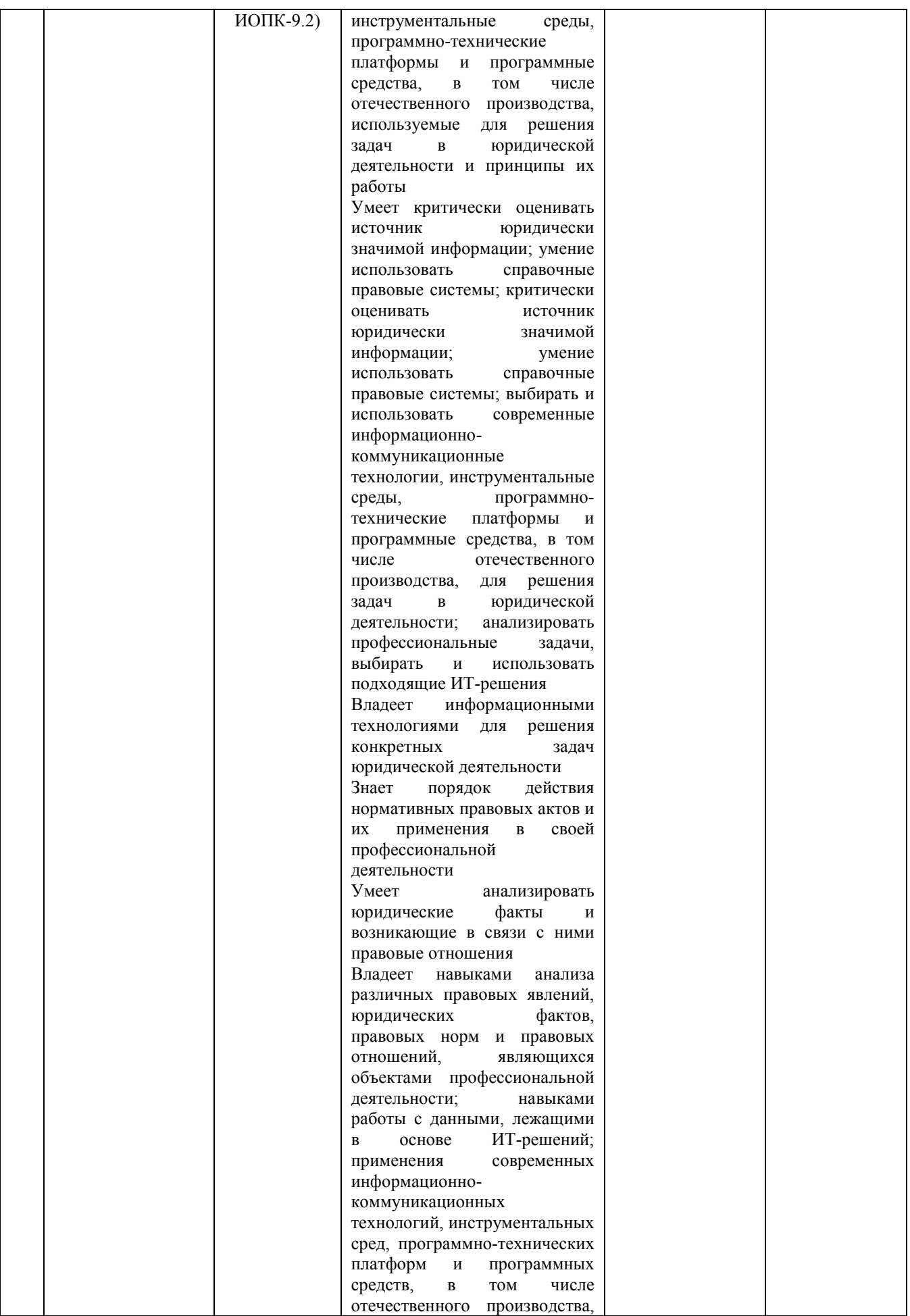

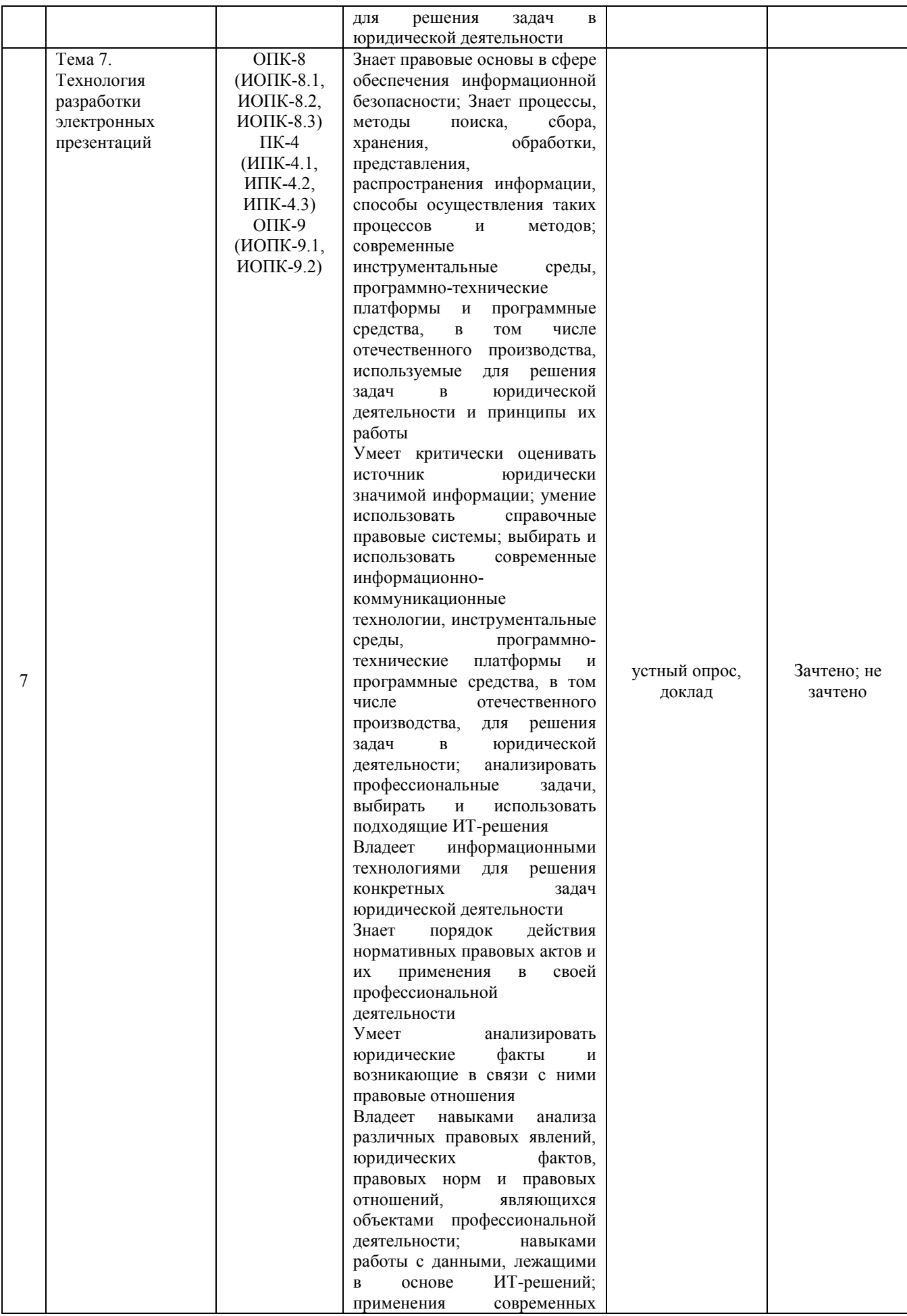

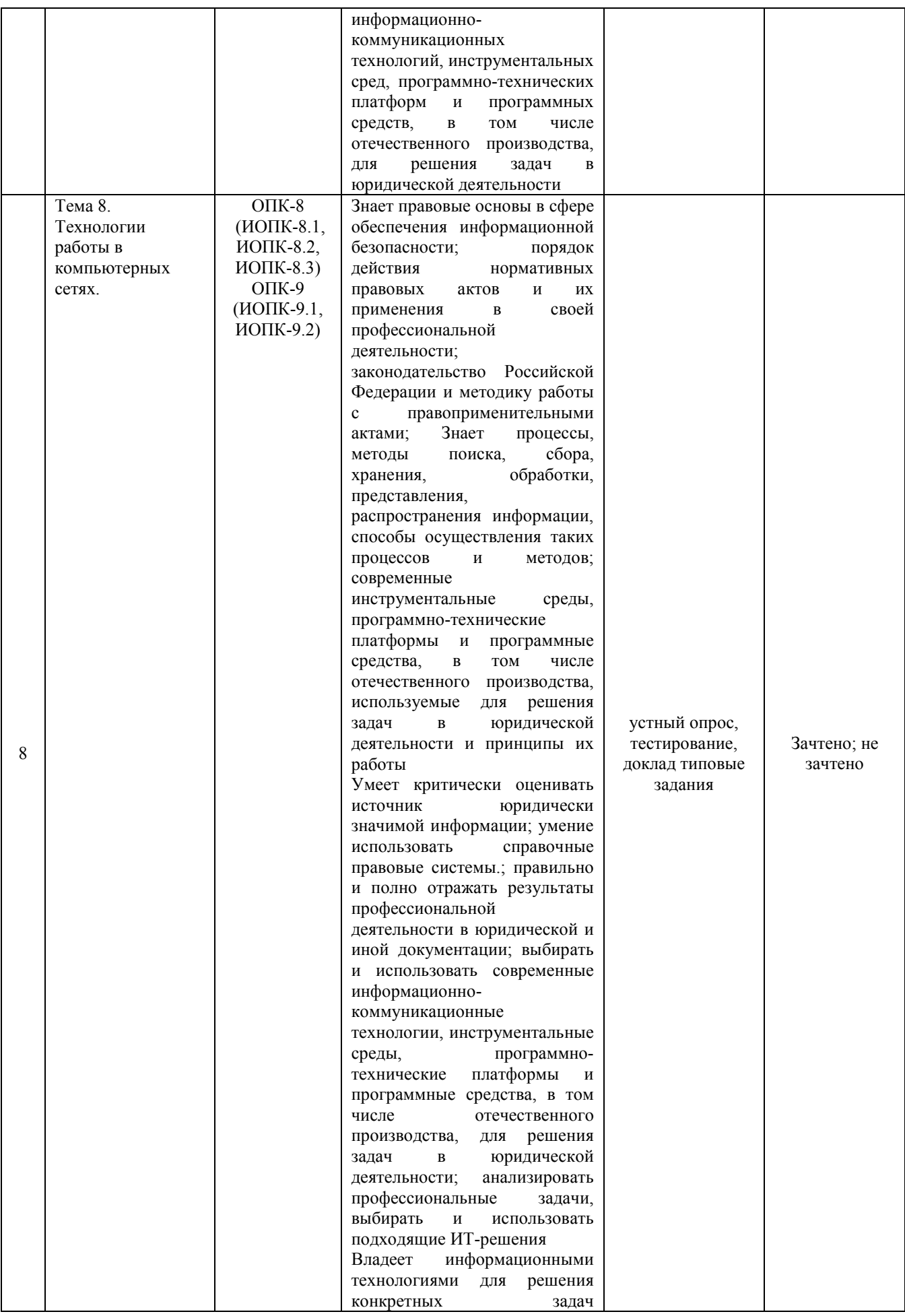

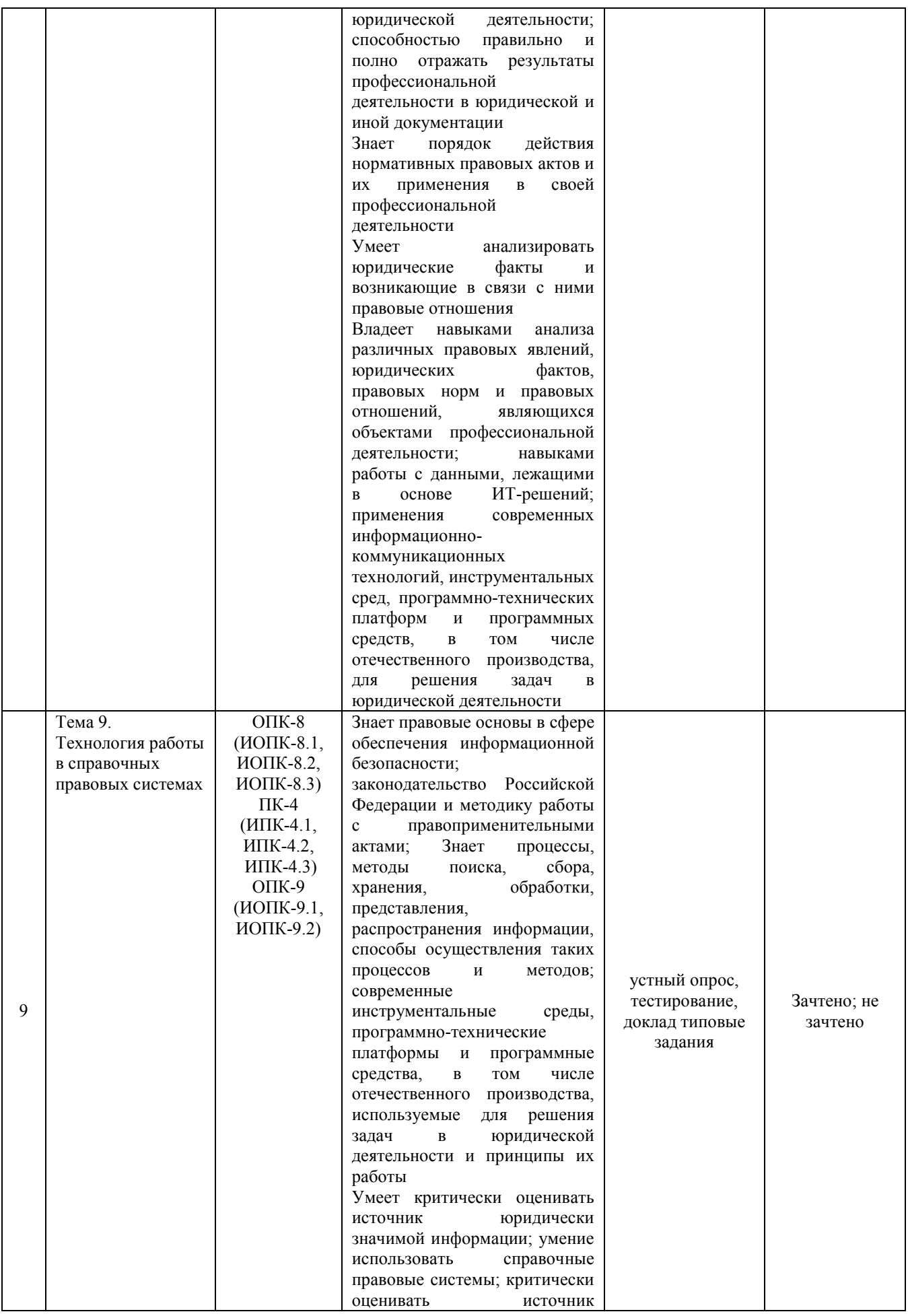

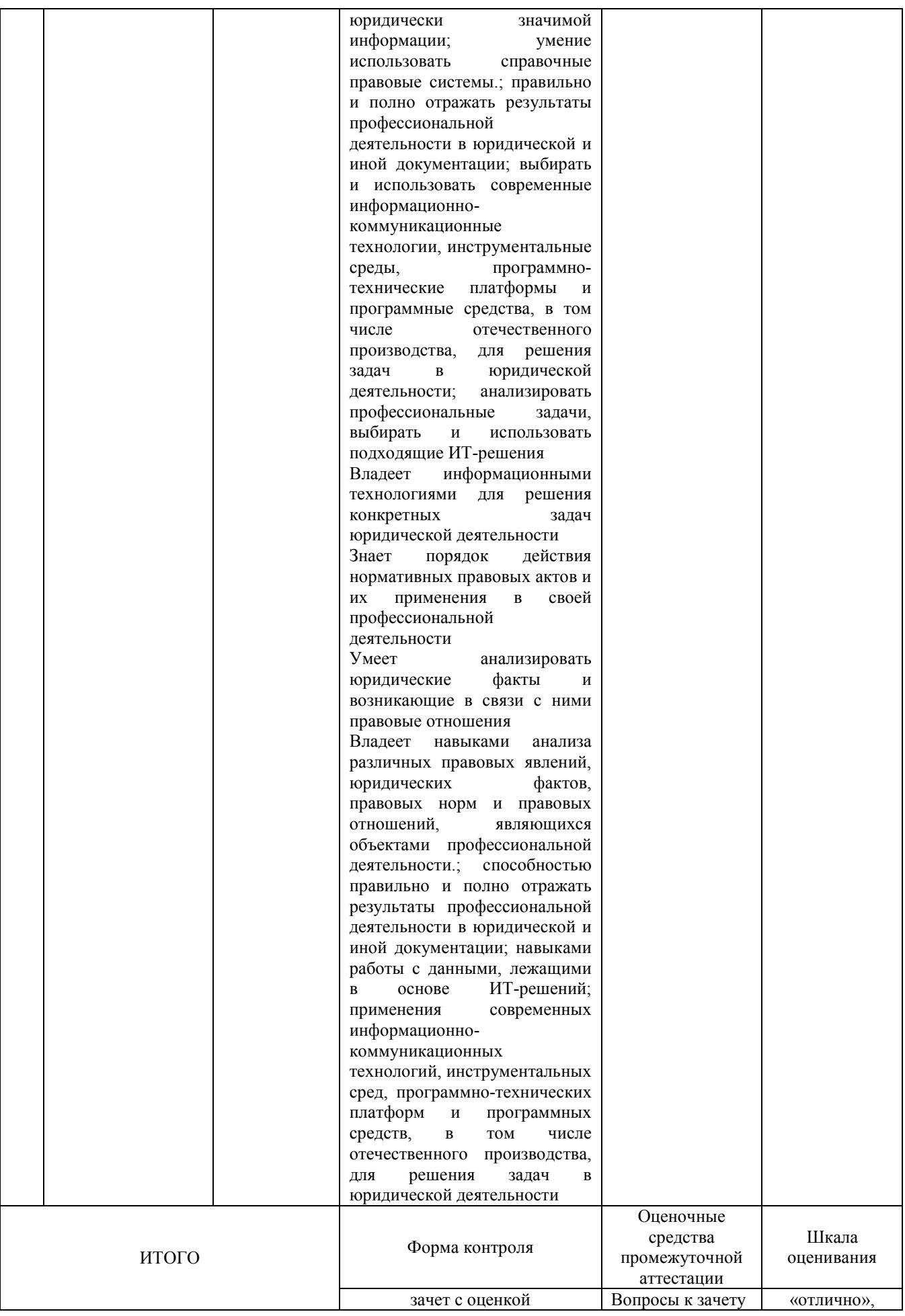

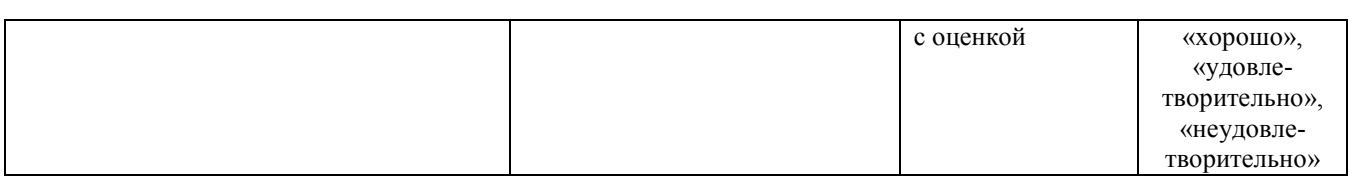

Критерии оценивания результатов обучения для текущего контроля успеваемости и промежуточной аттестации по дисциплине (модулю)

1. Критерии оценивания устного ответа.

Зачтено – хорошее знание основных терминов и понятий курса, последовательное изложение материала курса, умение формулировать некоторые обобщения по теме вопросов, достаточно полные ответы на вопросы, умение использовать фундаментальные понятия из базовых дисциплин при ответе.

Не зачтено – не выполнены требования, соответствующие оценке «зачтено».

2. Критерии оценивания доклада.

Зачтено – содержание основано на глубоком и всестороннем знании темы, изученной литературы, изложено логично, аргументировано и в полном объеме, основные понятия, выводы и обобщения сформулированы убедительно и доказательно, возможны недостатки в систематизации или в обобщении материала, неточности в выводах, основные категории применяются для изложения материала.

Не зачтено – не выполнены требования, соответствующие оценке «зачтено».

3. Критерии оценивания тестирования.

Оценка «отлично» –  $86\%$  –  $100\%$  правильных ответов.

Оценка «хорошо» – 70 % – 85 % правильных ответов.

Оценка «удовлетворительно» – 51 % – 69 % правильных ответов.

Оценка «неудовлетворительно» – 50 % и менее правильных ответов.

4. Критерии оценивания выполнения типовых заданий.

Зачтено – ответ на вопрос задачи дан правильный, объяснение хода её решения подробное, последовательное, грамотное, с теоретическими обоснованиями или решение подробное, но недостаточно логичное, с единичными ошибками в деталях, некоторыми затруднениями теоретическом обосновании, или ответ на вопрос задачи дан правильный, объяснение хода её решения недостаточно полное, непоследовательное, с ошибками, слабым теоретическим обоснованием.

Не зачтено – не выполнены требования, соответствующие оценке «зачтено».

5. Критерии оценивания ответа на дифференцированном зачете с оценкой.

Оценка «отлично» выставляется обучающемуся, если он продемонстрировал знание основного теоретического содержания дисциплин учебного плана образовательной программы высшего образование, умение показать уровень сформированности практических профессиональных умений и навыков, способность четко и аргументировано отвечать на дополнительные вопросы.

Оценка «хорошо» выставляется обучающемуся, если он продемонстрировал недостаточно полное знание основного теоретического содержания дисциплин учебного плана образовательной программы высшего образование, проявил неявное умение продемонстрировать уровень сформированности практических профессиональных умений и навыков, давал не всегда четкие и логичные ответы на дополнительные вопросы.

Оценка «удовлетворительно» выставляется обучающемуся, если он продемонстрировал неглубокие знания основного теоретического содержания дисциплин учебного плана образовательной программы высшего образование, а также испытывал существенные затруднения при ответе на дополнительные вопросы.

Оценка «неудовлетворительно» выставляется обучающемуся, если он продемонстрировал отсутствие знаний основного теоретического содержания дисциплин учебного плана образовательной программы высшего образование при ответе на вопросы.

## **3. Типовые контрольные задания или иные материалы, необходимые для оценки знаний, умений, навыков и (или) опыта деятельности, характеризующих этапы формирования компетенций**

## **1 ЭТАП – Текущий контроль освоения дисциплины**

#### **3.1. «Вопросы для устного опроса»:**

1. Понятие информации.

2. Понятие и классификация информационных технологий.

3. Роль информации и информационных технологий в развитии современного информационного общества.

4. Государственная политика в информационной сфере.

5. Информационная безопасность.

6. История развития ЭВМ. Типы современных компьютеров.

7. Архитектура персонального компьютера. Основные устройства ПК: назначение функции, основные технические характеристики.

8. Программное обеспечение. Классификация компьютерных программ.

9. Операционные системы: назначение и функции.

10. Система Windows: запуск (загрузка) и окончание работы.

11. Основы работы в среде Windows.

12. Работа с приложениями.

13. Работа с файлами и папками.

14. Настройка Windows. Инсталляция ПО.

15. Текстовые редакторы: назначение и функции.

16. MicrosoftWord: интерфейс и общие установки.

17. Ввод и редактирование текста.

18. Оформление текстового документа.

19. Вставка внутренних и внешних объектов.

20. Создание и оформление таблиц.

21. Создание документов на основе шаблонов и образцов.

22. Печать документа.

23. Назначение и основные возможности электронных таблиц.

24. Основные возможности редактора электронных таблиц MicrosoftExcel.

25. Технология работы в редакторе электронных таблиц MicrosoftExcel. Формулы, Фильтры, Сортировка, Диаграммы, Сводные таблицы, Защита в Excel.

26. Понятие и виды электронных презентаций. Структура электронной презентации.

- 27. Запуск MSPowerPoint. Режимы работы в PowerPoint.
- 28. Действия с презентациями.
- 29. Действия над слайдами.
- 30. Оформление слайда.
- 31. Работа с объектами.
- 32. Диаграммы.
- 33. Анимация текста и объектов.
- 34. Управление презентацией.
- 35. Раздаточные материалы.

36. Понятие и виды электронных презентаций. Структура электронной презентации.

- 37. Запуск MSPowerPoint. Режимы работы в PowerPoint.
- 38. Действия с презентациями.
- 39. Действия над слайдами.
- 40. Оформление слайда.
- 41. Работа с объектами.
- 42. Диаграммы.
- 43. Анимация текста и объектов.
- 44. Управление презентацией.
- 45. Раздаточные материалы.

46. Современные информационно-телекоммуникационные технологии и виды компьютерных сетей. Топология сетей. Понятие протокола.

47. Сеть Интернет: история создания и развития. Структура сети Интернет. Протокол TCP/IP. Адресация в Интернет. Доступ к сети Интернет.

48. Методы поиска информации в Интернете. Поиск по рубрикатору поисковой системы. Контекстный поиск.

49. Применение возможностей сети Интернет в юридической деятельности. Правовые ресурсы сети Интернет.

50. Правовые проблемы Интернета.

51. Понятие и роль справочных правовых систем в юридической деятельности.

52. Основные возможности справочных правовых систем.

53. Структура единого информационного массива СПС.

54. Поиск документов.

55. Подготовка и составление документации с использованием СПС.

56. Решение индивидуальной типовой задачи.

#### **3.2. «Примерный перечень тем докладов»:**

1 Государственная политика в информационной сфере.

2 Информационная безопасность.

3 История развития ЭВМ. Типы современных компьютеров.

4 Архитектура персонального компьютера. Основные устройства ПК: назначение функции, основные технические характеристики.

- 5 Создание документов на основе шаблонов и образцов.
- 6 Печать документа.

## **Задания закрытого типа** (Тестовые задания)

Номер вопроса и проверка сформированной компетенции

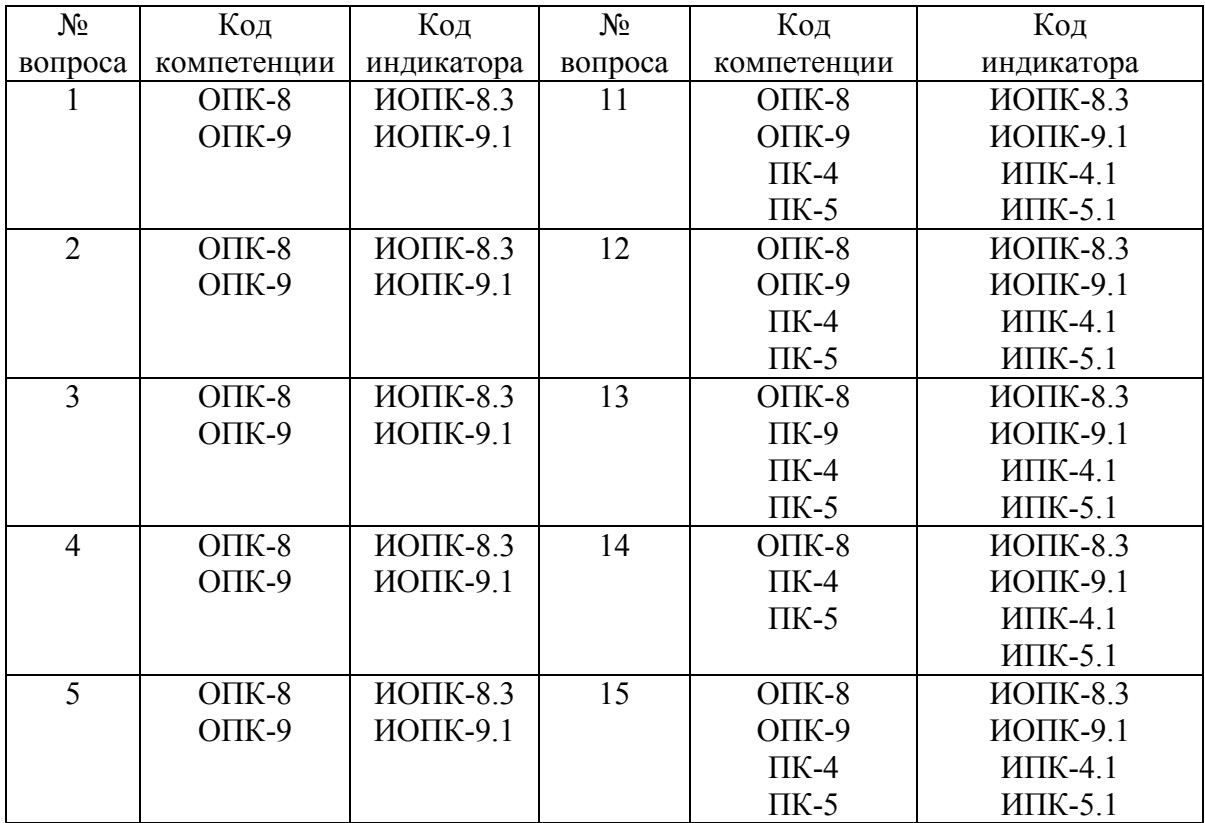

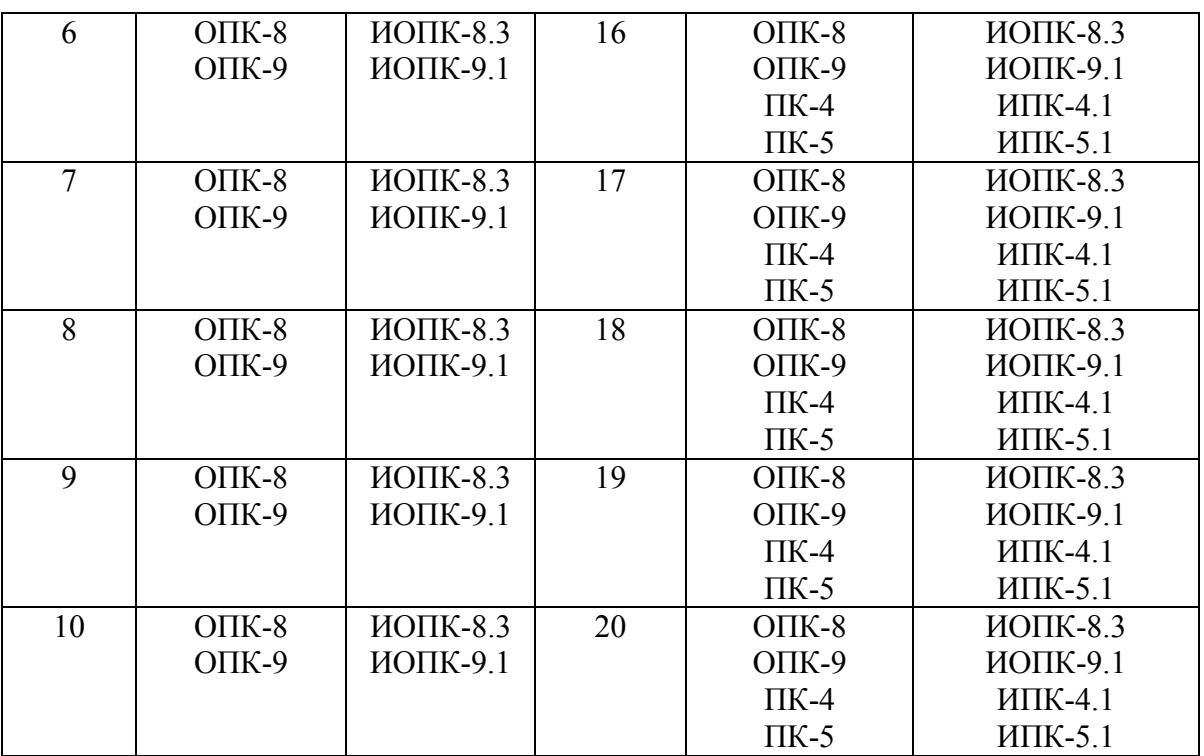

Ключ ответов

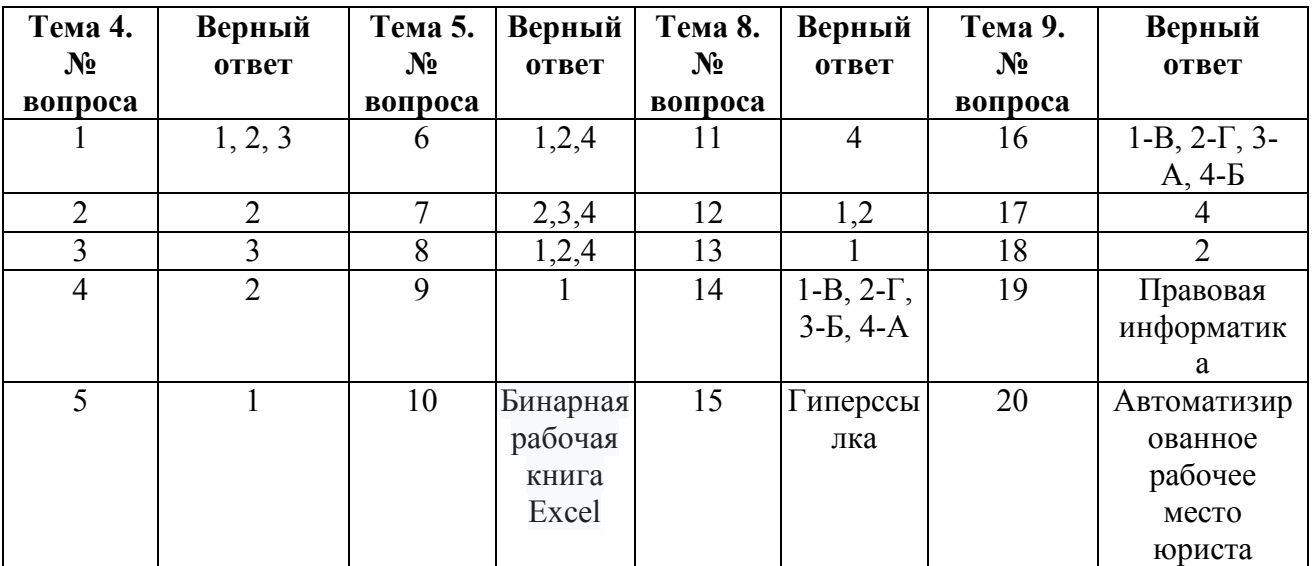

# **Примерные тестовые задания для проведения текущего контроля по темам дисциплины:**

# **Тема 4. Технологии подготовки текстовых документов**

Задание № 1 Создание таблиц в текстовом процессоре MS Word возможно в режиме:

1.обычном

21

- 2.разметки
- 3.Web-документа
- 4. структуры

# Задание № 2

Сколько документов можно одновременно открыть в редакторе Word?

- 1. только один
- 2. зависит от задач пользователя и ресурсов компьютера
- 3. не более трех
- 4. сколько необходимо

# Задание № 3

Команды меню Правка в текстовом процессоре MS Word позволяют осуществить действия:

- 1. сохранение документа
- 2. вставку таблицы
- 3.вставку объектов из буфера обмена
- 4. выбор параметров абзаца и шрифта

# Задание № 4

Какое из изображений соответствует логотипу программы MicrosoftWord?

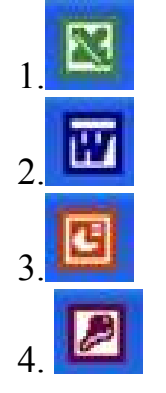

Задание № 5 Команды меню Формат в текстовом процессоре MS Word позволяют осуществить действия:

- 1.выбор параметров абзаца и шрифта
- 2. сохранение документа
- 3. вставку таблицы
- 4. вставку рисунка

#### **Тема 5. Технология работы с электронными таблицами**

Задание № 6

Ссылки на ячейки в табличном процессоре MS Excel могут быть:

1.абсолютными 2.смешанными 3. индивидуальными 4.относительными

#### Задание № 7

## Ячейка таблицы MS Excel может содержать:

- 1. рисунок
- 2.текст
- 3.число
- 4.формулу

#### Задание № 8

#### Режимы работы табличного процессора MS Excel:

- 1.ввода данных
- 2.командный
- 3. обычный
- 4.редактирования

## Задание № 9

Какое из изображений соответствует логотипу программы MS Excel?

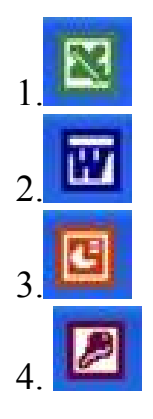

Задание № 10 Введите на месте пропуска текст

### **Тема 8. Технологии работы в компьютерных сетях**

#### Задание № 11

Компьютер, подключенный к Internet, обязательно имеет:

- 1. Web-сервер
- 2. доменное имя
- 3. домашнюю web-страницу

4.IP-адрес

#### Задание № 12

#### Web-страницы имеют расширение:

- 1. \*.txt 2.\*.htm 3. \*.doc
- $4.*exe$

#### Задание № 13

Базовым стеком протоколов в Internet является:

- 1.TCP/IP
- 2. TCP
- 3. HTML
- 4. HTTP

## Задание № 14 Установите соответствие

#### Расположите текст столбца 2 так, чтобы он соответствовал принципам, перечисленным в столбце 1 (табл.)

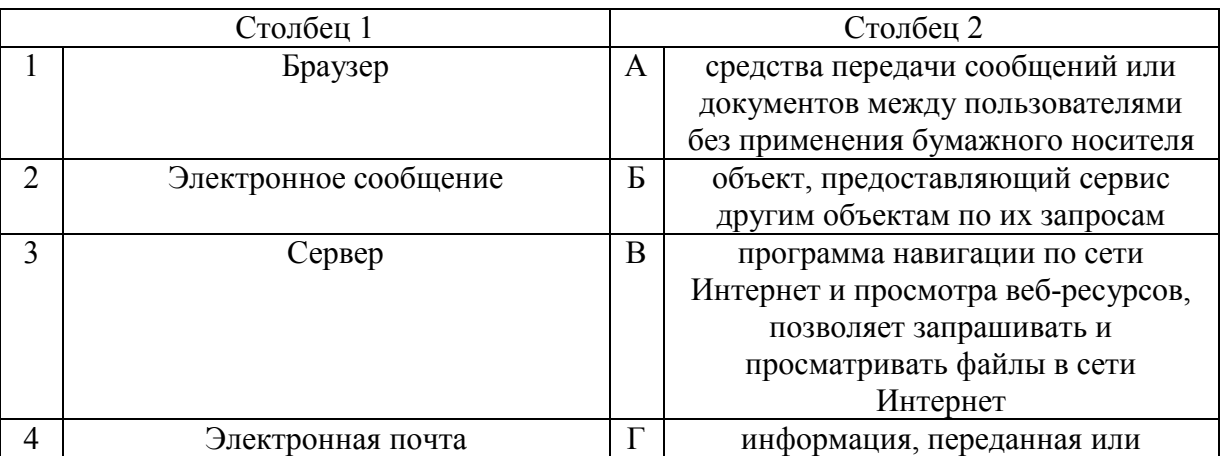

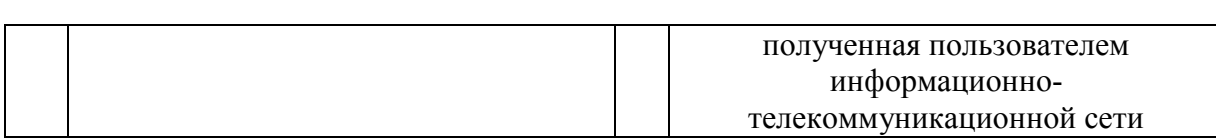

# Задание № 15 Введите на месте пропуска текст

……………….. –– объект web-страницы (текст или изображение), устанавливающий связь с другим объектом в сети Интернет

## **Тема 9. Технология работы в справочных правовых системах**

Задание № 16 Установите соответствие

Расположите текст столбца 2 так, чтобы он соответствовал принципам, перечисленным в столбце 1 (табл.)

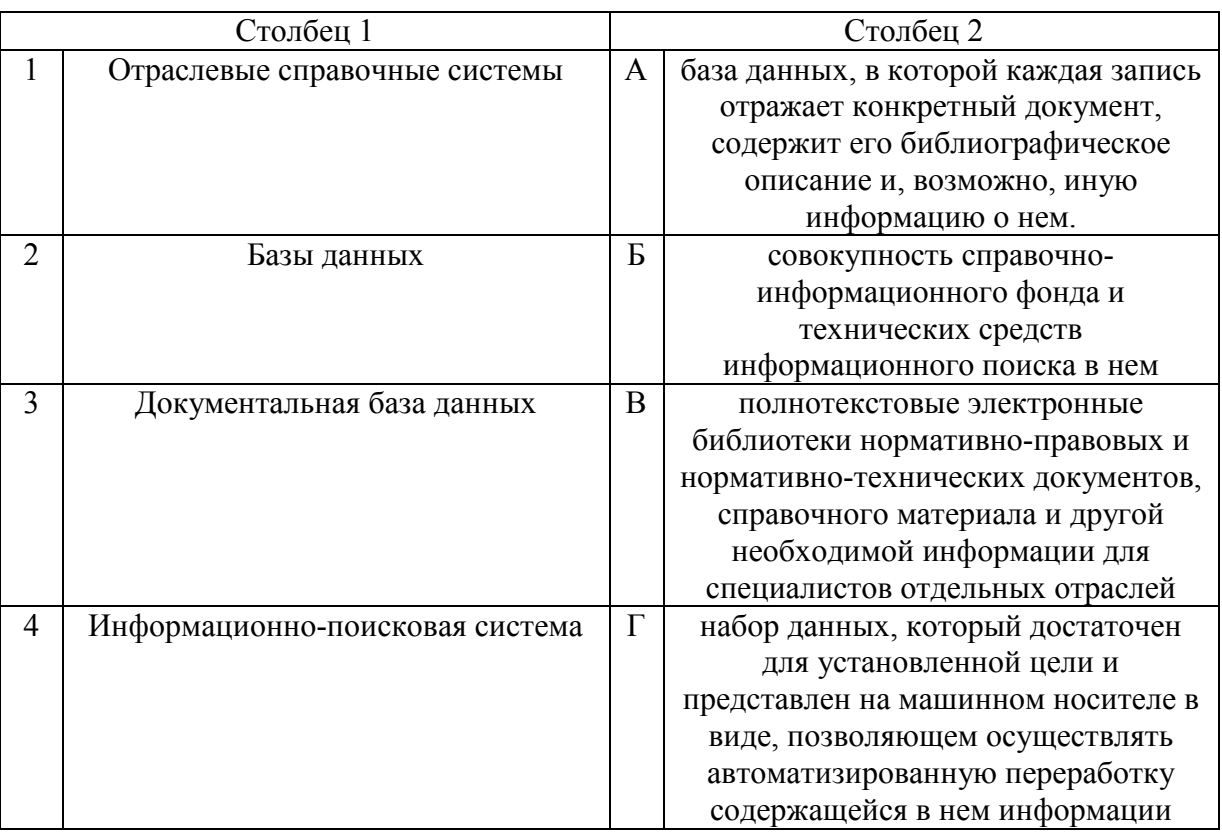

# Задание № 17

Каждая поисковая система содержит:

- 1. поисковый сервер
- 2. информационный сервер
- 3. администратора
- 4.базу данных

Информация правового характера, имеющая юридическое значение, — это:

1. материалы и сведения о законодательстве и практике его осуществления (применения), не влекущие правовых последствий и обеспечивающие эффективную реализацию правовых норм

2 информация, исходящая от различных субъектов права, не имеющих властных полномочий, и направленная на создание (изменение, прекращение) конкретных правоотношений

3. материалы и сведения о законодательстве и практике его осуществления (применения), не влекущие правовых последствий и обеспечивающие эффективную реализацию правовых норм

4. массив правовых актов и тесно связанных с ними справочных, нормативно — технических и научных материалов, охватывающих все сферы правовой деятельности

## Задание № 19 Введите на месте пропуска текст

……………….. – междисциплинарная отрасль знаний о закономерностях природы правовой информации и информационно-технологических процессов (формирования и реализации правовой информации) в правовой системе.

## Задание № 20 Введите на месте пропуска текст

……………….. –– комплекс специально организованных данных, разных по своему целевому назначению и составу программных, языковых, организационных и технических средств, предназначенных для реализации профессиональных функций юриста непосредственно на его рабочем месте

**Задания открытого типа** (типовые задания, ситуационные задачи)

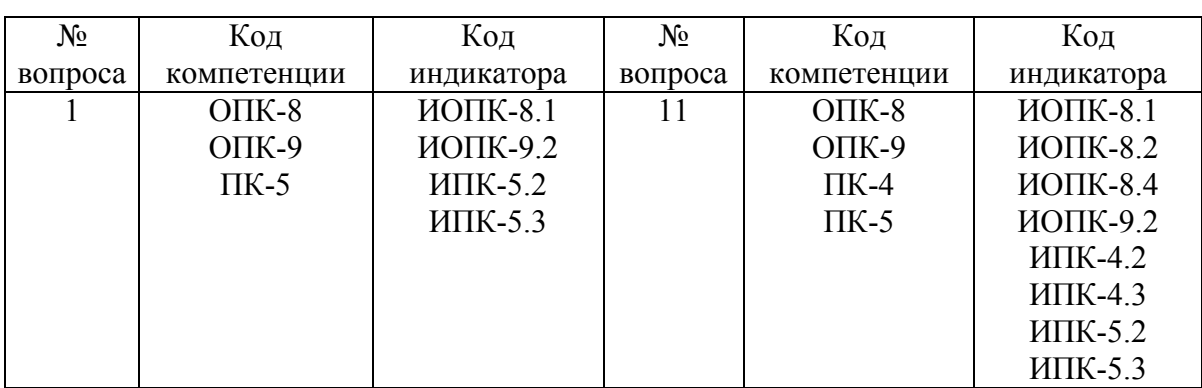

Номер вопроса и проверка сформированной компетенции

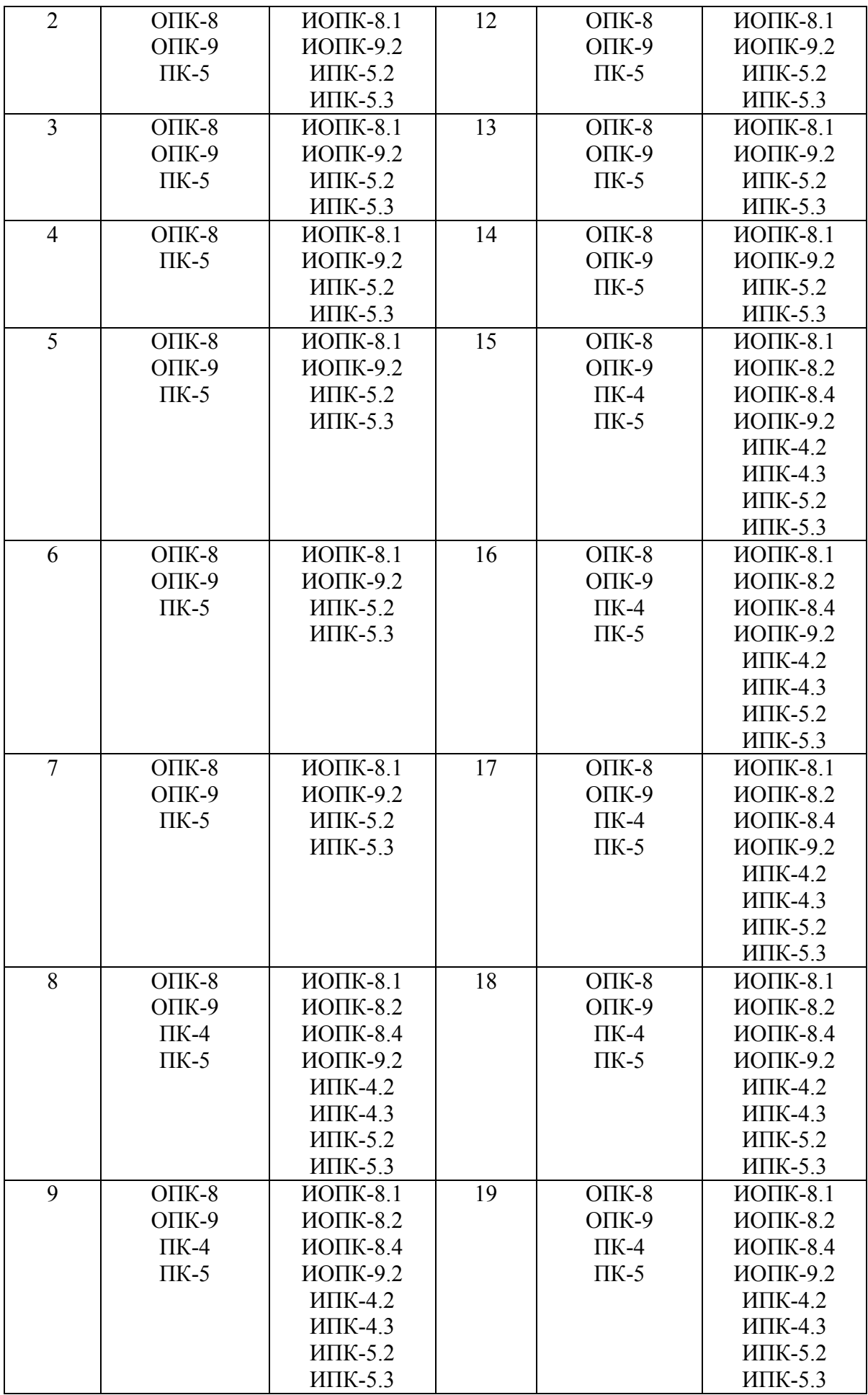

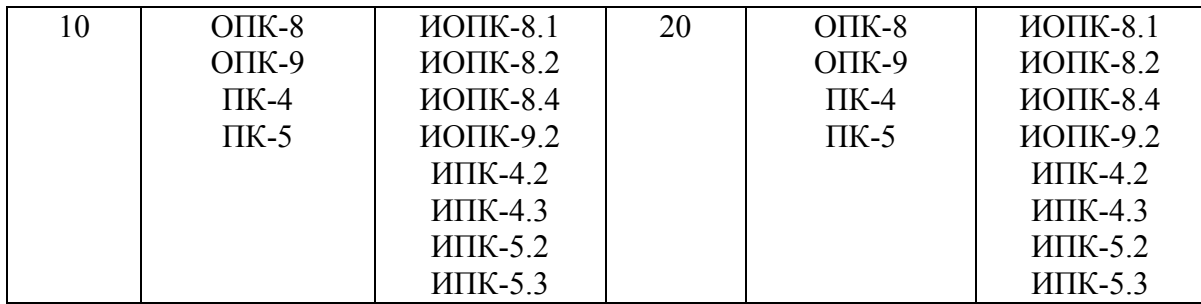

# Ключ ответов к заданиям открытого типа

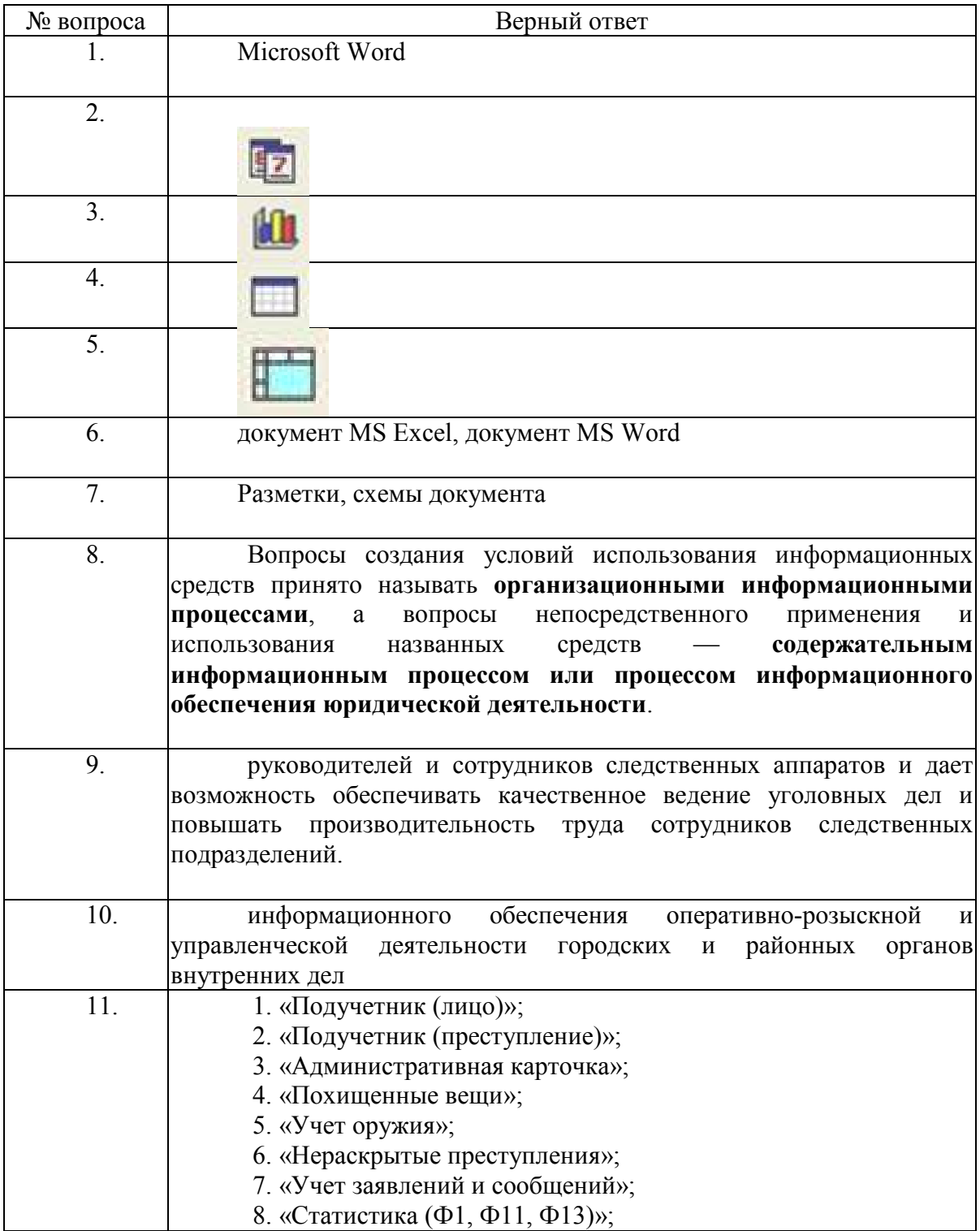

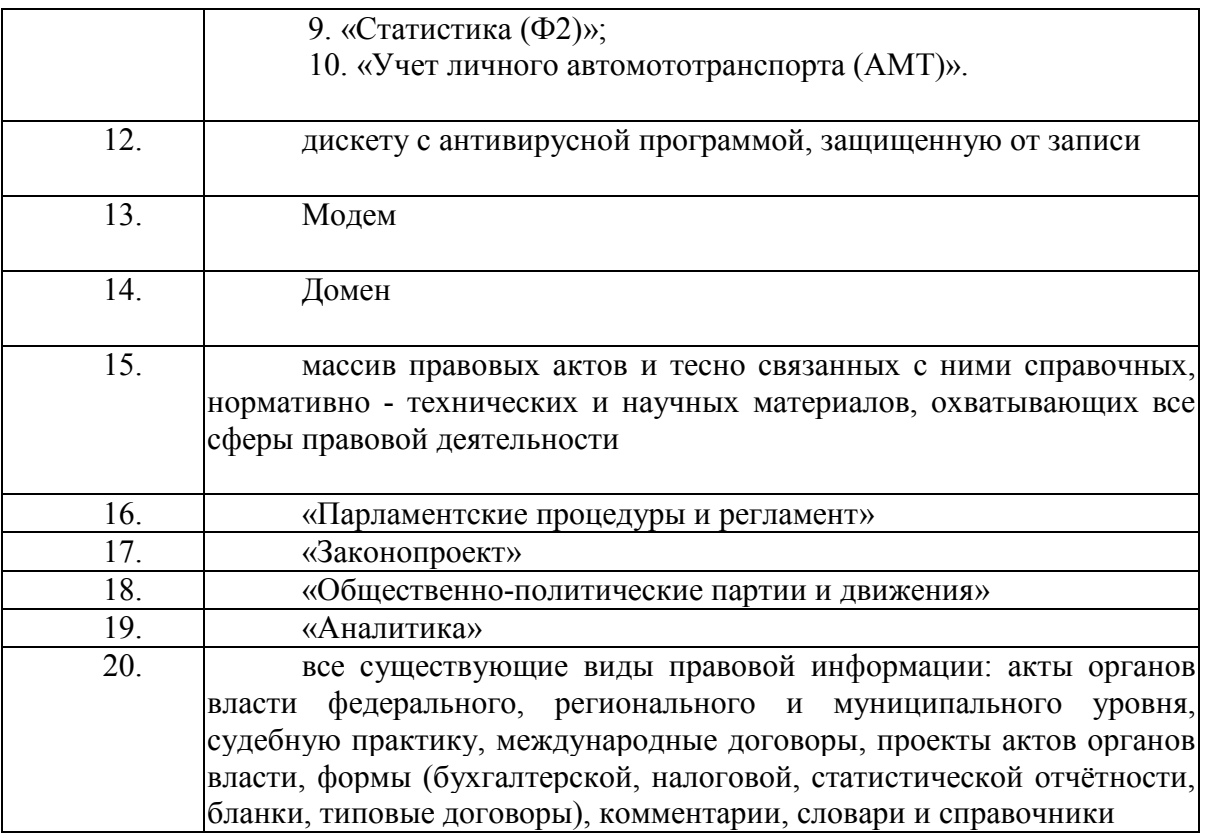

#### **Тема 4. Технологии подготовки текстовых документов**

Задание № 1

В какой программе можно создать текстовый документ?

Задание № 2

Какую кнопку нужно нажать для автоматической вставки текущей даты в документ Microsoft Word?

Задание № 3

Для создания диаграммы в программе Microsoft Word нужно нажать?:

Задание № 4

Какую нужно нажать кнопку в Microsoft Word для создания таблицы

Задание № 5

Какую кнопку в Microsoft Word нужно нажать для объединения выделенных ячеек

> Задание № 6 Введите на месте пропуска текст Источником данных при слиянии может быть………….

> > Задание № 7

### **Тема 6. Технология работы с базами данных**

#### Задание № 8

Введите на месте пропуска текст Вопросы создания условий использования информационных средств принято называть **……………………**, а вопросы непосредственного применения и использования названных средств — **…………………..**.

> Задание № 9 Введите на месте пропуска текст

АРМ «АРСЕНАЛ-93» предназначен для **…………………..**.

#### Задание № 10

Введите на месте пропуска текст АРМ «ГРОВД» создан с целью совершенствования **…………………..**.

#### Задание № 11

Введите на месте пропуска текст

АРМ «ГРОВД» включает в себя следующие учетно-информационные задачи:

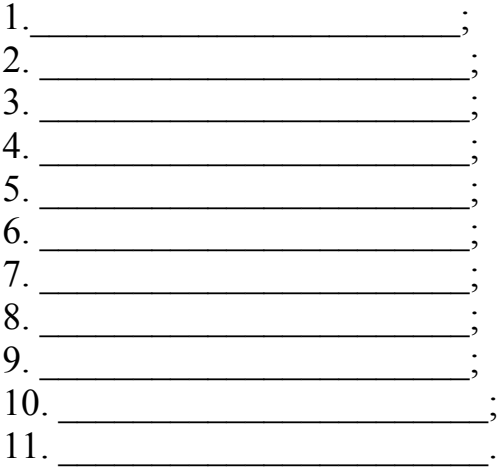

#### **Тема 8. Технологии работы в компьютерных сетях**

Задание № 12 Введите на месте пропуска текст

Для проверки на вирус жесткого диска необходимо иметь…………….

Задание № 13 Введите на месте пропуска текст

#### …………… — это устройство, предназначенное для передачи информации по каналам связи

#### Задание № 14 Введите на месте пропуска текст

…………………. - это часть адреса, определяющая адрес компьютера пользователя в сети

#### **Тема 9. Технология работы в справочных правовых системах**

Задание № 15 Введите на месте пропуска текст По версии специалистов «Консультант Плюс», правовую информацию можно определить как ………

Задание № 16

Введите на месте пропуска текст Подсистема …………… — включает тексты Регламента СФ, выступлений членов СФ, тексты регламентов парламентов зарубежных стран; подсистема «Планирование» — обеспечивает информационное и экспертно-правовое сопровождение законопроектов в СФ, формирование планов законодательных инициатив Совета Федерации

Задание № 17

Введите на месте пропуска текст

Подсистема ………… — содержит паспорт закона, текст законопроекта; подсистема «Законодательство» — включает: архив нормативных пра- 90 вовых документов России до 1917 г., законодательство бывшего СССР, действующее законодательство Российской Федерации (база данных НЦПИ); постановления Совета Федерации и Государственной Думы, указы, распоряжения Президента РФ, постановления, распоряжения Правительства РФ; нормативные правовые акты министерств, ведомств Российской Федерации, нормативные правовые акты СНГ и других зарубежных государств

Задание № 18

Введите на месте пропуска текст Подсистема ………….— обеспечивает сбор и обработку информации по общественно-политическим организациям Российской Федерации на основе сообщений средств массовой информации

> Задание № 19 Введите на месте пропуска текст

Подсистема …………… — должна обеспечить поддержку анализа влияния принятых законов на идущие в обществе процессы, поддержку экспертной деятельности в условиях принятия оперативных или стратегических решений, обработку неструктурированной текстовой информации и др.

> Задание № 20 Введите на месте пропуска текст

Система «Гарант» включает ………………

## **2 ЭТАП – Промежуточная аттестация по итогам освоения дисциплины**

#### **3.4. «Вопросы для проведения дифференцированного зачета»:**

1. Понятие информации. Понятие и классификация информационных технологий.

2. Роль информации и информационных технологий в развитии современного информационного общества. Государственная политика в информационной сфере.

3. Информационная безопасность в современном информационном обществе.

4. История развития ЭВМ. Типы современных компьютеров.

Архитектура персонального компьютера. Основные устройства ПК:

назначение функции, основные технические характеристики.

5. Программное обеспечение. Классификация компьютерных программ.

6. Операционные системы: назначение и функции. Система Windows: запуск (загрузка) и окончание работы.

7. Основы работы в среде Windows. Работа с приложениями.

8. Работа с файлами и папками. Настройка Windows. Инсталляция ПО.

9. Текстовые редакторы: назначение и функции.

10. MicrosoftWord: интерфейс и общие установки.

11. Ввод и редактирование текста. Оформление текстового документа.

12. Вставка внутренних и внешних объектов. Создание и оформление таблиц.

13. Создание документов на основе шаблонов и образцов. Печать документа.

14. Назначение и основные возможности электронных таблиц. Основные возможности редактора электронных таблиц MicrosoftExcel.

15. Технология работы в редакторе электронных таблиц MicrosoftExcel. Автоматизация вычислений и поиска данных с фильтрами.

16. Понятие Базы данных. Назначение и функции СУБД.

17. Система управления базами данных MsAccess. Объекты БД.

18. Запросы и их роль в юриспруденции.

19. Отчеты как инструмент подготовки документов.

20. Понятие и виды электронных презентаций. Структура электронной презентации.

21. Запуск MSPowerPoint. Режимы работы в PowerPoint. Действия с презентациями.

22. Действия над слайдами. Оформление слайда. Работа с объектами. Диаграммы.

23. Анимация текста и объектов. Управление презентацией.. Раздаточные материалы.

24. Современные информационно-телекоммуникационные технологии и виды компьютерных сетей. Топология сетей. Понятие протокола.

25. Сеть Интернет: история создания и развития. Структура сети Интернет. Протокол TCP/IP. Адресация в Интернет. Доступ к сети Интернет.

26. Методы поиска информации в Интернете. Поиск по рубрикатору поисковой системы. Контекстный поиск.

27. Применение возможностей сети Интернет в юридической деятельности. Правовые ресурсы сети Интернет.

28. Правовые проблемы Интернета.

29. Понятие и роль справочных правовых систем в юридической деятельности.

30. Основные возможности справочных правовых систем.

- 31. Структура единого информационного массива СПС.
- 32. Поиск документов.
- 33. Подготовка и составление документации с использованием СПС.

#### **Задания закрытого типа** (Тестовые задания)

#### №  $\frac{1}{\pi}$  Процент правильных ответов Оценка  $\begin{array}{|c|c|c|c|}\n\hline\n1 & 86 \% - 100 \% & 5 ($  («отлично»)<br>  $\hline\n2 & 70 \% - 85 \% & 4 ($  («хорошо)  $70\% - 85\%$  4 («хорошо) 3  $51\% - 69\%$  3 (удовлетворительно) 4  $\vert$  50 % и менее  $\vert$  2 (неудовлетворительно)

#### Общие критерии оценивания

#### Номер вопроса и проверка сформированной компетенции

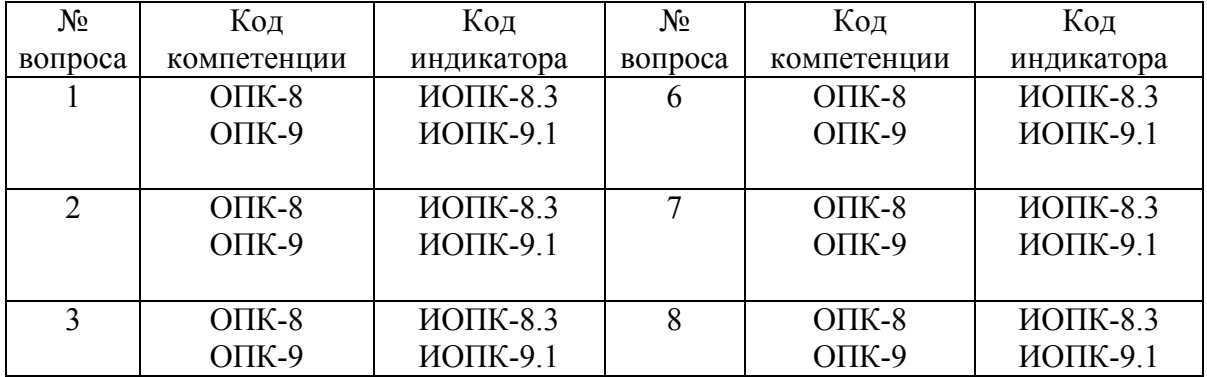

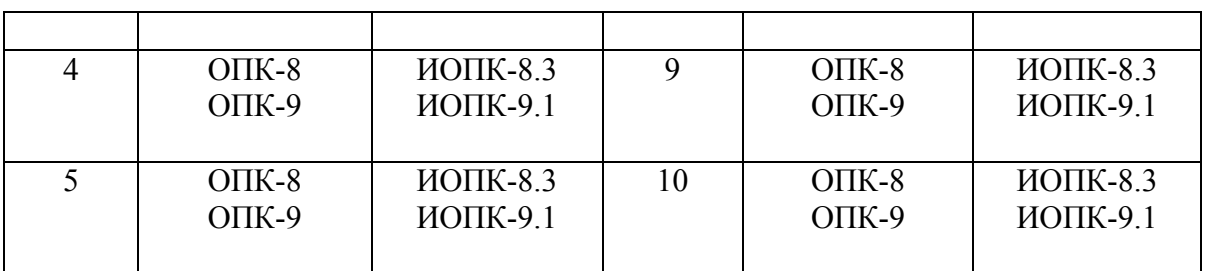

#### Ключ ответов

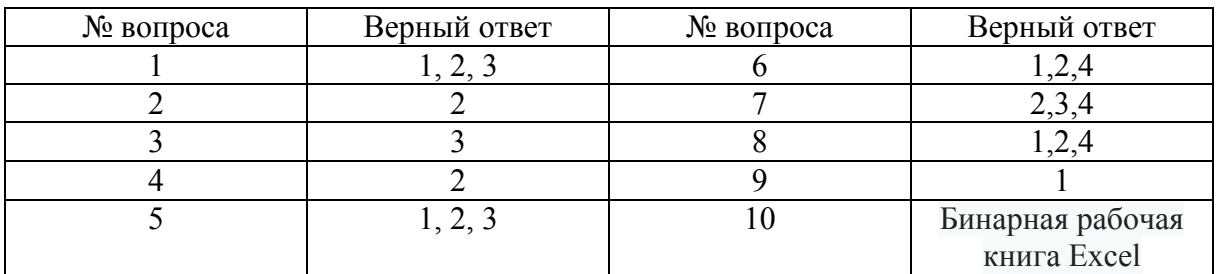

#### Задание № 1

Создание таблиц в текстовом процессоре MS Word возможно в режиме:

- 1.обычном
- 2.разметки
- 3.Web-документа
- 4. структуры

## Задание № 2

Сколько документов можно одновременно открыть в редакторе Word?

- 1. только один
- 2. зависит от задач пользователя и ресурсов компьютера
- 3. не более трех
- 4. сколько необходимо

#### Задание № 3

Команды меню Правка в текстовом процессоре MS Word позволяют осуществить действия:

- 1. сохранение документа
- 2. вставку таблицы
- 3.вставку объектов из буфера обмена
- 4. выбор параметров абзаца и шрифта

#### Задание № 4

Какое из изображений соответствует логотипу программы MicrosoftWord?

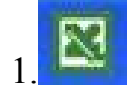

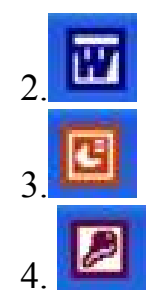

## Задание № 5 Команды меню Формат в текстовом процессоре MS Word позволяют осуществить действия:

#### 1.выбор параметров абзаца и шрифта

- 2. сохранение документа
- 3. вставку таблицы
- 4. вставку рисунка

## Задание № 6

Ссылки на ячейки в табличном процессоре MS Excel могут быть:

- 1.абсолютными
- 2.смешанными
- 3. индивидуальными
- 4.относительными

#### Задание № 7

#### Ячейка таблицы MS Excel может содержать:

- 1. рисунок
- 2.текст
- 3.число
- 4.формулу

#### Задание № 8

Режимы работы табличного процессора MS Excel:

- 1.ввода данных
- 2.командный
- 3. обычный
- 4.редактирования

#### Задание № 9

Какое из изображений соответствует логотипу программы MS Excel?

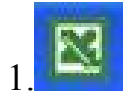

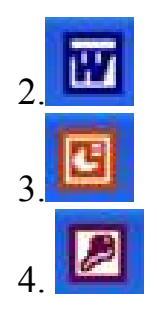

# Задание № 10 Введите на месте пропуска текст

……………….. – рабочая книга Excel с макросами, но хранящая информацию в бинарном формате, открывая документы быстрее, чем XML

**Задания открытого типа** (типовые задания, ситуационные задачи)

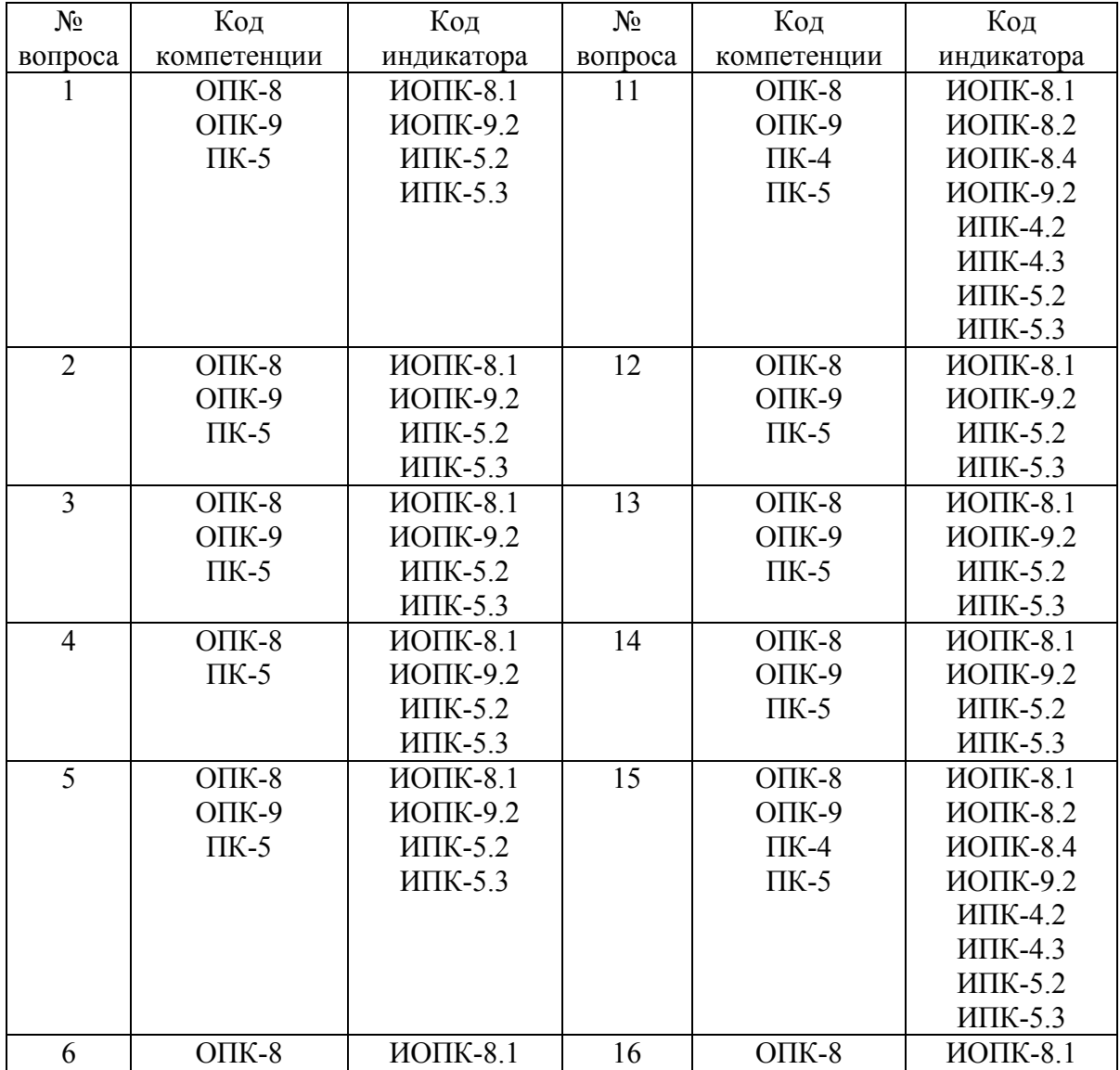

Номер вопроса и проверка сформированной компетенции

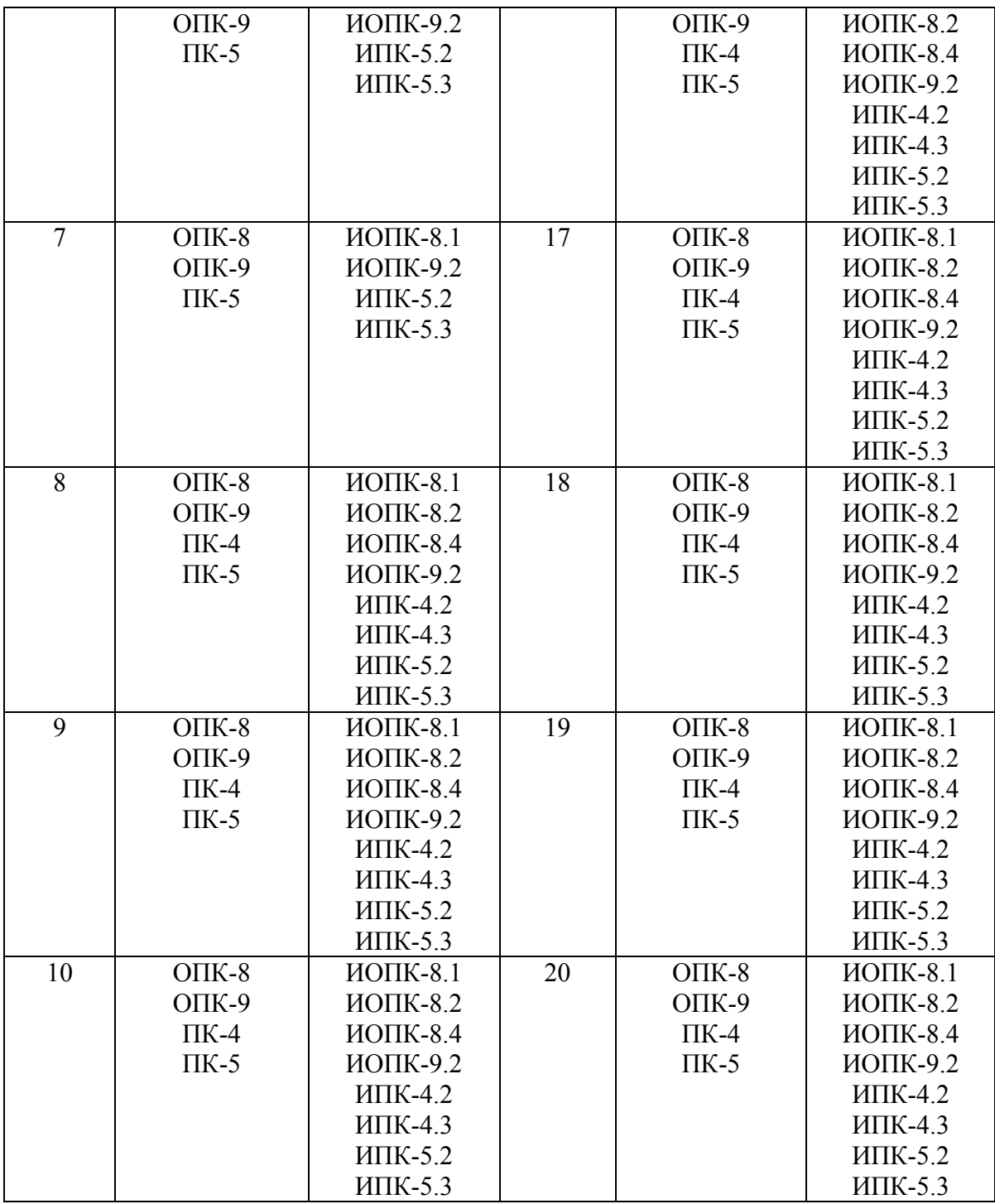

# Ключ ответов к заданиям открытого типа

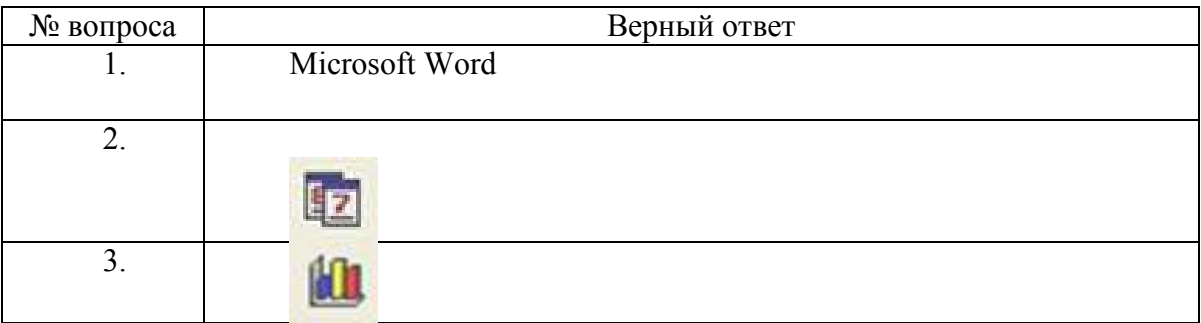

37

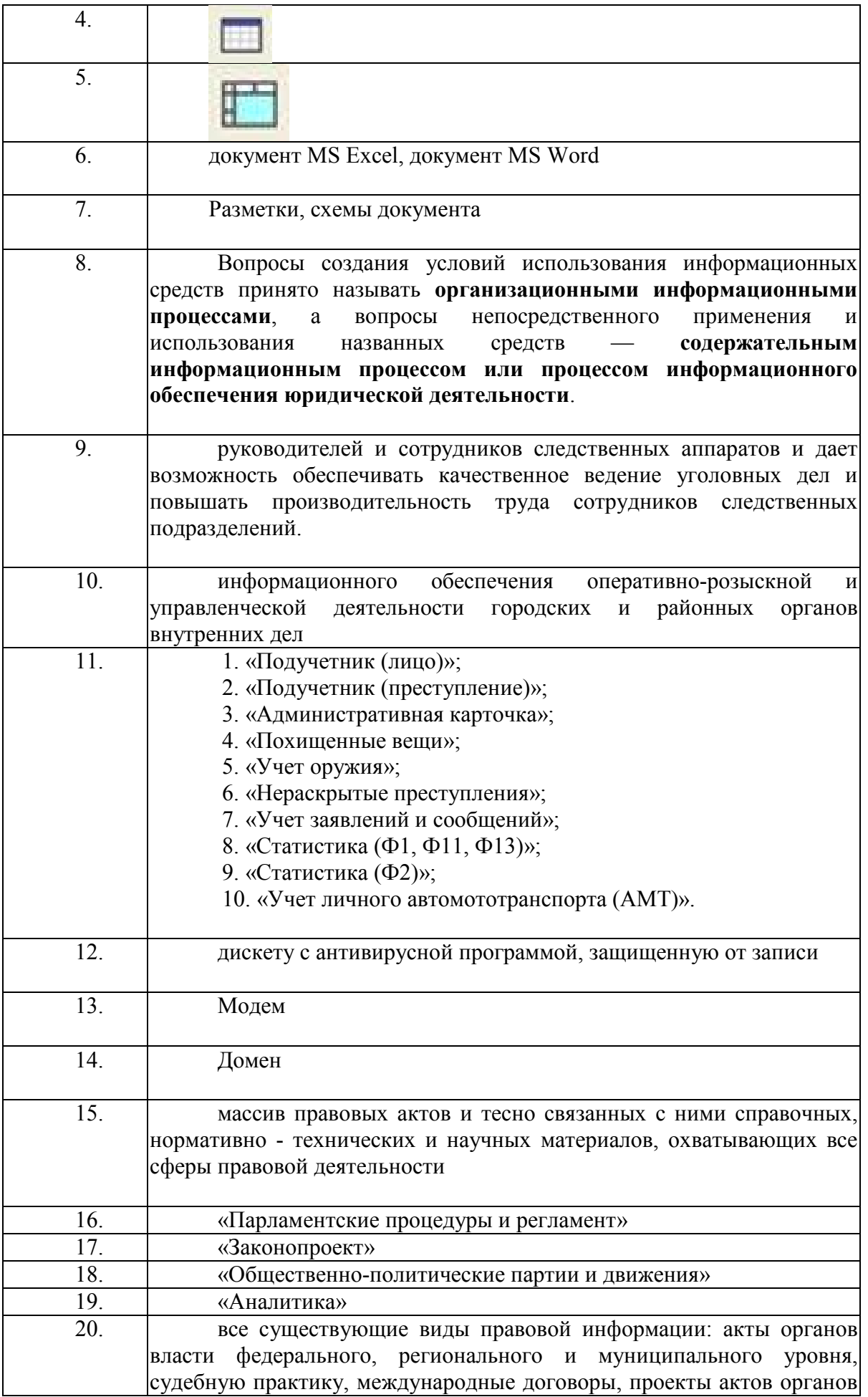

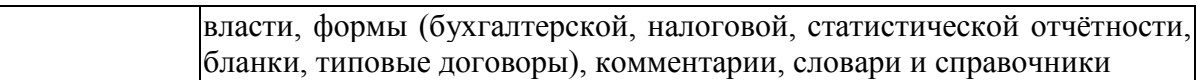

Задание № 1

В какой программе можно создать текстовый документ?

Задание № 2

Какую кнопку нужно нажать для автоматической вставки текущей даты в документ Microsoft Word?

Задание № 3

Для создания диаграммы в программе Microsoft Word нужно нажать?:

Задание № 4 Какую нужно нажать кнопку в Microsoft Word для создания таблицы

Задание № 5

Какую кнопку в Microsoft Word нужно нажать для объединения выделенных ячеек

> Задание № 6 Введите на месте пропуска текст Источником данных при слиянии может быть………….

> > Задание № 7

Создание реквизитных элементов оформления печатных страниц в текстовом процессоре MS Word возможно в режиме …………

Задание № 8

Введите на месте пропуска текст Вопросы создания условий использования информационных средств принято называть **……………………**, а вопросы непосредственного применения и использования названных средств — **…………………..**.

> Задание № 9 Введите на месте пропуска текст

АРМ «АРСЕНАЛ-93» предназначен для **…………………..**.

Задание № 10

Введите на месте пропуска текст АРМ «ГРОВД» создан с целью совершенствования **…………………..**.

Задание № 11

Введите на месте пропуска текст

АРМ «ГРОВД» включает в себя следующие учетно-информационные задачи:

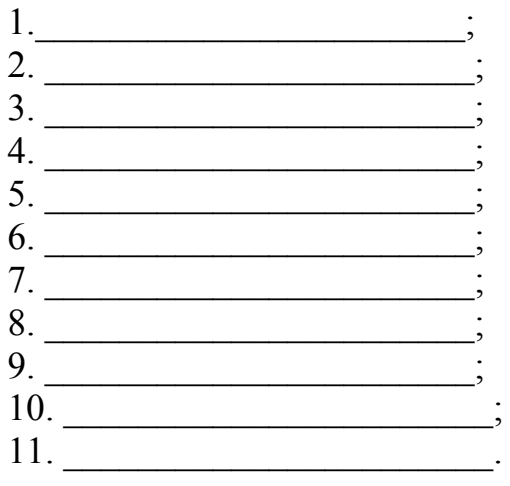

# Задание № 12 Введите на месте пропуска текст

Для проверки на вирус жесткого диска необходимо иметь…………….

Задание № 13

Введите на месте пропуска текст …………… — это устройство, предназначенное для передачи информации по каналам связи

> Задание № 14 Введите на месте пропуска текст

…………………. - это часть адреса, определяющая адрес компьютера пользователя в сети

Задание № 15

Введите на месте пропуска текст По версии специалистов «Консультант Плюс», правовую информацию можно определить как ………

> Задание № 16 Введите на месте пропуска текст

Подсистема …………… — включает тексты Регламента СФ, выступлений членов СФ, тексты регламентов парламентов зарубежных стран; подсистема «Планирование» — обеспечивает информационное и экспертно-правовое сопровождение законопроектов в СФ, формирование планов законодательных инициатив Совета Федерации

#### Задание № 17

Введите на месте пропуска текст Подсистема ………… — содержит паспорт закона, текст законопроекта; подсистема «Законодательство» — включает: архив нормативных пра- 90 вовых документов России до 1917 г., законодательство бывшего СССР, действующее законодательство Российской Федерации (база данных НЦПИ); постановления Совета Федерации и Государственной Думы, указы, распоряжения Президента РФ, постановления, распоряжения Правительства РФ; нормативные правовые акты министерств, ведомств Российской Федерации, нормативные правовые акты СНГ и других зарубежных государств

Задание № 18

Введите на месте пропуска текст Подсистема ………….— обеспечивает сбор и обработку информации по общественно-политическим организациям Российской Федерации на основе сообщений средств массовой информации

Задание № 19

Введите на месте пропуска текст

Подсистема …………… — должна обеспечить поддержку анализа влияния принятых законов на идущие в обществе процессы, поддержку экспертной деятельности в условиях принятия оперативных или стратегических решений, обработку неструктурированной текстовой информации и др.

> Задание № 20 Введите на месте пропуска текст

Система «Гарант» включает ………………

#### **4. Методические материалы, определяющие процедуры оценивания знаний, умений, навыков и (или) опыта деятельности, характеризующих этапы формирования компетенций**

Зачет с оценкой является заключительным этапом процесса формирования компетенций обучающегося при изучении дисциплины и имеет целью проверку и оценку знаний обучающегося по теории и применению полученных знаний, умений и навыков при решении практических задач.

Зачет с оценкой проводится по расписанию, сформированному учебнометодическим управлением, в сроки, предусмотренные календарным учебным графиком.

Зачет с оценкой принимается преподавателем, ведущим лекционные занятия.

Зачет с оценкой проводится только при предъявлении обучающимся зачетной книжки и при условии выполнения всех контрольных мероприятий, предусмотренных учебным планом и рабочей программой дисциплины.

Результаты зачета с оценкой оцениваются по четырехбалльной системе и заносятся в зачетно-экзаменационную ведомость и зачетную книжку. В зачетную книжку заносятся только положительные оценки. Подписанный преподавателем экземпляр ведомости сдаётся не позднее следующего дня в деканат.

В случае неявки обучающегося на зачет с оценкой в зачетноэкзаменационную ведомость делается отметка «не явка».

Обучающиеся, не прошедшие промежуточную аттестацию по дисциплине, должны ликвидировать академическую задолженность в установленном локальными нормативными актами Института порядке.